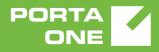

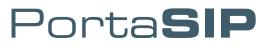

### Media Applications Guide

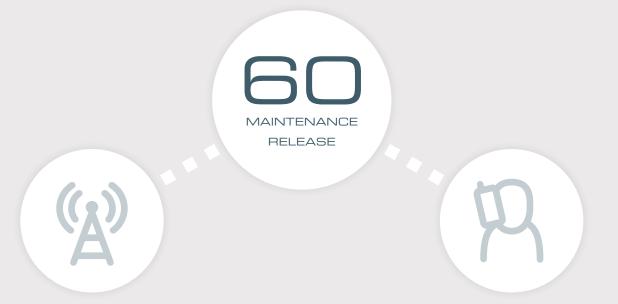

©2000-2017 PORTAONE, INC. ALL RIGHTS RESERVED. WWW.PORTAONE.COM

#### **Copyright Notice & Disclaimers**

Copyright © 2000–2017 PortaOne, Inc. All rights reserved.

PortaSIP® Media Applications Guide, January 2017 Maintenance Release 60 V1.60.01

Please address your comments and suggestions to: Sales Department, PortaOne, Inc. Suite #408, 2963 Glen Drive, Coquitlam BC V3B 2P7 Canada.

Changes may be made periodically to the information in this publication. The changes will be incorporated in new editions of the guide. The software described in this document is furnished under a license agreement, and may be used or copied only in accordance with the terms thereof. It is against the law to copy the software on any other medium, except as specifically provided for in the license agreement. The licensee may make one copy of the software for backup purposes. No part of this publication may be reproduced, stored in a retrieval system, or transmitted in any form or by any means, electronic, mechanical, photocopied, recorded or otherwise, without the prior written permission of PortaOne, Inc.

The software license and limited warranty for the accompanying products are set forth in the information packet supplied with the product, and are incorporated herein by this reference. If you cannot locate the software license, contact your PortaOne representative for a copy.

All product names mentioned in this manual are for identification purposes only, and are either trademarks or registered trademarks of their respective owners.

#### **Table of Contents**

|    | Preface                                                   | 4  |
|----|-----------------------------------------------------------|----|
| 1. | System Concepts                                           | 6  |
|    | The Media Server's Role                                   |    |
|    | Conceptual Elements                                       |    |
|    | Managing IVR Applications via Web GUI                     |    |
|    | Conferencing                                              |    |
|    | 2nd Number Service                                        |    |
|    | Prepaid Card Application                                  |    |
|    | Supported Services                                        | 19 |
| 2. | Callback                                                  |    |
|    | Callback Principle                                        | 24 |
|    | Main Components                                           |    |
|    | Callback Trigger                                          |    |
|    | Callback Engine                                           |    |
|    | Billing                                                   |    |
|    | FAQ                                                       |    |
| 3. | Appendices                                                |    |
|    | APPENDIX A. Configuration Parameters for IVR Applications |    |
|    | APPENDIX B. SMS Callback Commands                         |    |
|    | APPENDIX C. Voice Applications Settings                   | 68 |
|    | APPENDIX D. Balance Announcements                         | 69 |
|    | APPENDIX E. Supported DTMF Methods                        | 69 |
|    | APPENDIX F. Fax Transmission-Supported Codecs             |    |
|    | APPENDIX G. Supported Languages                           |    |
|    | APPENDIX H. IVR Flow Diagrams                             | 77 |

#### Preface

PortaSIP® Media Server (hereinafter referred to as the Media Server) is a component of PortaSIP® that includes multilingual customizable Interactive Voice Response (IVR), handles voice, fax, and regular email messages, which users can access via a web interface or by telephone.

This document provides a general overview of supported IVR applications. For general information about PortaSIP® architecture and features, consult the **PortaSIP® Administrator Guide**.

#### Where to get the latest version of this guide

The hard copy of this guide is updated upon major releases only, and does not always contain the latest material on enhancements that occur inbetween minor releases. The online copy of this guide is always up-to-date, and integrates the latest changes to the product. You can access the latest copy of this guide at www.portaone.com/support/documentation/.

#### Conventions

This publication uses the following conventions:

Commands and keywords are given in **boldface**.

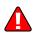

**Exclamation mark** draws your attention to important actions that must be taken for proper configuration.

 $\ensuremath{\textbf{NOTE}}$  : Notes contain additional information to supplement or accentuate important points in the text.

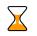

**Timesaver** means that you can save time by taking the action described here.

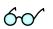

Tips provide information that might help you solve a problem.

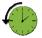

Archivist explains how the feature worked in previous releases.

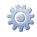

Gear points out that this feature must be enabled on the Configuration server.

#### **Trademarks and Copyrights**

PortaBilling®, PortaSIP® and PortaSwitch® are registered trademarks of PortaOne, Inc.

# System Concepts

#### **The Media Server's Role**

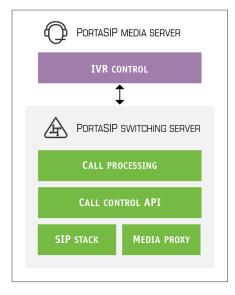

PortaSIP® Media Server is a component of PortaSIP® that includes multilingual customizable Interactive Voice Response (IVR). This application defines how the call is to be further processed, i.e., what the user on the other end will hear.

The Media Server handles voice, fax and regular email messages, which users can access via a web interface or by telephone.

#### **Conceptual Elements**

#### Mailbox

A mailbox is a portion of disk space on the Media Server which has been allocated for storing messages. Messages can be voice messages, faxes, or generic emails. You may set a quota (maximum allowed disk space) for user mailboxes, to prevent a situation where some users store too much information in their mailboxes, thus creating problems because the disk space is unavailable for other customers.

#### **Access Number**

When a pre-defined number is dialed from any phone connected to PortaSwitch, or calls to this number are received from an external network – they are forwarded to the Media Server where an IVR application that is associated with this number is launched.

#### **IVR Applications**

When the Media Server answers an incoming call, an IVR (Interactive Voice Response) application is launched. This application defines how the call is to be further processed, i.e. what the user on the other end will hear. The Media Server IVR applications include, among others:

- Voicemail, allowing callers to leave a message which will be delivered to the user's mailbox.
- Fax-to-email.
- Auto attendant a custom-designed set of voice menus (see the **Auto Attendant** section for more details).
- Check balance / top-up account.
- Prepaid card.
- Conferencing.
- Sound quality check.

Each application normally has a set of parameters which customize its behavior (e.g. whether the prepaid card calling application should announce the available balance or not). Using the PortaBilling® web interface, administrators can quickly and conveniently define how users access IVR applications.

#### **Auto Attendant**

The Media Server's auto attendant is a flexible utility designed to provide IVR for callers and allow them to navigate among different options by pressing keys on their phones. Auto attendant capabilities include simple features such as playing a certain voice prompt to the end user or collecting his input, as well as more advanced features such as incoming fax detection or call queues.

#### **Managing IVR Applications via Web GUI**

Using PortaBilling® web interface administrators can quickly and conveniently define how users access IVR applications by dialing phone numbers. Your customers would dial a phone number from the PSTN network or their IP phone to access a specific IVR application. For example, \*98 for voicemail, 12125551234 to access the prepaid calling card IVR, or \*123 to access the audio conferencing facility. So when PortaSwitch® receives a call and matches the destination number with one of the access numbers – the call will be forwarded to the Media

Server. The Media Server then will launch the specific IVR application associated with that access number.

|      |          |             | 88       | ł         |    |      |       | Q  | I I                            | VR | Арр   | licati  | on   | S              |        |   |          |          |        |
|------|----------|-------------|----------|-----------|----|------|-------|----|--------------------------------|----|-------|---------|------|----------------|--------|---|----------|----------|--------|
| •    | 🔁 A      | dd          | <b>s</b> | ave       |    | Save | & Clo | se | Voice Applications Settings    | 8  | Close |         |      |                |        |   |          | 🕅 Logout | 目 Log  |
|      |          |             |          |           |    |      |       |    | Applications                   |    |       | Ŧ       |      | Search         | Search |   |          |          |        |
| Edit |          |             | N        | lame      | •  |      |       | _  | Application Type*              |    |       |         |      | Access Numbers |        | D | escripti | on       | Delete |
|      | ANI Call | <u>back</u> |          |           |    |      |       |    | Callback calling               |    | •     | 1888232 | 2569 | 8 18882325696  |        |   |          |          | ×      |
|      | Busines  | s cont      | feren    | <u>ce</u> |    |      |       |    | Conferencing                   |    |       | *123    |      |                |        |   |          |          | ×      |
|      | New Pre  | epaid       | callin   | g car     | ds |      |       |    | Prepaid card calling           |    |       | 1212555 | 5123 | 34             |        |   |          |          | ×      |
|      | Voice m  | ail         |          |           |    |      |       |    | One's Own Voice Mailbox Access |    |       | *98     |      |                |        |   |          |          | ×      |
|      |          |             |          |           |    |      |       |    |                                |    |       |         |      |                |        |   |          |          |        |

An IVR application can contain one or several access numbers. Using the PortaBilling® web interface, administrators can choose the most convenient way to associate access numbers with a particular IVR application:

- 1. If you provide service with one access number (e.g. \*98 for balance info), add it by using the **Add** button.
- 2. If you provide service with multiple access numbers (e.g. prepaid card calling with toll-free access number and local access numbers in every state), type in or paste the list of access numbers by using **Quick Upload**.

|                                              | Edit IVR Application                                       | 'US Calling Cards'                     | ④ America/Vancouver            | demo     | 🛛 Help |     |
|----------------------------------------------|------------------------------------------------------------|----------------------------------------|--------------------------------|----------|--------|-----|
| ► 🗄 Add 📓 Save 🕞 Save & Close 🛞 Close        | Clone                                                      |                                        |                                | M Logout | 目 Log  |     |
| Name *<br>Application Type<br>Access Numbers | US Calling Cards Prepaid card calling Routing IVR Settings | Description                            |                                |          |        |     |
|                                              | _                                                          | Access Numbers Quick Upload            |                                |          |        | ×   |
| Curk Upload                                  | s Number*                                                  | Access Numbers                         |                                |          |        |     |
|                                              |                                                            | Note: Use a comma, a semicolon, a spac | te or a new line to separate v | alues    |        |     |
|                                              |                                                            |                                        |                                | Next     | Can    | :el |

3. It is also possible to pick available *DID numbers* from the DID Inventory simply by clicking on the **Access Number** link.

| ð |   |     | 88 |   | ł    | 20    | ۵ 🗠 🖻                                                                                                    |                                                                                            | Edit 1                                                            | VR Applica                                                                                                    | ation                                                                                                  | 'US Ca                                                | alling | g Car                                                                                                    | 'ds                                                                          |                                                                                                    |                                                                                                    |                                                                                                    | demo                                                                                                    |                            |     |
|---|---|-----|----|---|------|-------|----------------------------------------------------------------------------------------------------|--------------------------------------------------------------------------------------------|-------------------------------------------------------------------|----------------------------------------------------------------------------------------------------|----------------------------------------------------------------------------------------------------|-------------------------------------------------------|--------|----------------------------------------------------------------------------------------------------|------------------------------------------------------------------------------|----------------------------------------------------------------------------------------------------|----------------------------------------------------------------------------------------------------|----------------------------------------------------------------------------------------------------|----------------------------------------------------------------------------------------------------|----------------------------|-----|
|   | • | Add |    | 5 | ave  |       | Save & Close                                                                                                    | 8 C                                                                                        | lose 🗎 Clor                                                       | e                                                                                                    |                                                                                                    |                                                       |        |                                                                                                    |                                                                              |                                                                                                    |                                                                                                    |                                                                                                    | N Logout                                                                                                    |                            | Log |
|   | / |     | 6  |   |      |       | Name *<br>Applicati                                                                                                    | on Type                                                                                    |                                                                   | ing Cards<br>I card calling                                                                                                    |                                                                                                    |                                                       |        | Descri                                                                                                    | ption                                                                        |                                                                                                    |                                                                                                    |                                                                                                    |                                                                                                    |                            |     |
|   |   |     |    |   |      |       |                                                                                                    | ss Num                                                                                     |                                                                   | J IVR Settings                                                                                                    |                                                                                                    |                                                       |        |                                                                                                    |                                                                              |                                                                                                    |                                                                                                    |                                                                                                    |                                                                                                    |                            |     |
|   |   |     |    |   |      |       | Edit                                                                                                    | ( Upload                                                                                   | Access Numbe                                                      | r.*                                                                                                    |                                                                                                    |                                                       | Deec   | ription                                                                                                    |                                                                              |                                                                                                    | Delete                                                                                                    |                                                                                                    |                                                                                                    |                            |     |
|   |   |     |    |   |      |       |                                                                                                    |                                                                                            | Access Hump                                                       |                                                                                                    |                                                                                                    |                                                       | Deac   | aption                                                                                                    |                                                                              |                                                                                                    | ×                                                                                                    |                                                                                                    |                                                                                                    |                            |     |
|   |   |     |    |   |      |       |                                                                                                    |                                                                                            |                                                                   |                                                                                                    |                                                                                                    |                                                       |        |                                                                                                    |                                                                              |                                                                                                    |                                                                                                    |                                                                                                    |                                                                                                    |                            |     |
|   |   |     |    |   |      |       |                                                                                                    |                                                                                            | i j 🗸                                                             |                                                                                                    |                                                                                                    |                                                       |        |                                                                                                    |                                                                              |                                                                                                    |                                                                                                    |                                                                                                    |                                                                                                    |                            |     |
|   |   |     |    |   |      |       |                                                                                                    |                                                                                            |                                                                   |                                                                                                    |                                                                                                    |                                                       |        |                                                                                                    |                                                                              |                                                                                                    |                                                                                                    |                                                                                                    |                                                                                                    |                            |     |
|   |   |     |    |   |      |       |                                                                                                    |                                                                                            |                                                                   | _                                                                                                    |                                                                                                    |                                                       |        |                                                                                                    |                                                                              |                                                                                                    |                                                                                                    |                                                                                                    |                                                                                                    |                            |     |
|   |   |     |    |   |      |       |                                                                                                    |                                                                                            |                                                                   |                                                                                                    |                                                                                                    | DID N                                                 | umb    | er Se                                                                                                    | elect                                                                        |                                                                                                    |                                                                                                    |                                                                                                    |                                                                                                    |                            |     |
|   |   |     |    | ( | ® c  | lose  |                                                                                                    |                                                                                            |                                                                   |                                                                                                    |                                                                                                    | DID N                                                 | umb    | er Se                                                                                                    | elect                                                                        |                                                                                                    |                                                                                                    |                                                                                                    |                                                                                                    |                            |     |
|   |   |     |    | ( | ® c  | lose  | DID Number                                                                                                    |                                                                                            | Alle                                                              |                                                                                                    |                                                                                                    |                                                       |        | er Se                                                                                                    | elect                                                                        |                                                                                                    |                                                                                                    |                                                                                                    | Ann                                                                                                    |                            | 6.  |
|   |   |     |    | ( | ® c  | lose  | DID Number                                                                                                    |                                                                                            | Allo                                                              | cated To                                                                                                    |                                                                                                    | DID N                                                 |        |                                                                                                    | elect                                                                        | Country                                                                                                    | Ţ                                                                                                    |                                                                                                    | Area                                                                                                    |                            | Se  |
|   |   |     |    | ( | ® c  | lose  |                                                                                                    |                                                                                            |                                                                   | •                                                                                                    | ] [                                                                                                    |                                                       | Batch  | •                                                                                                    |                                                                              | Country                                                                                                    | <b>T</b>                                                                                                    |                                                                                                    |                                                                                                    |                            |     |
|   |   |     |    | ( | 8 C  | lose  | DID Numbe                                                                                                    |                                                                                            | Pricing Batch                                                     | ₹<br>Ci                                                                                                    | ountry                                                                                                 | Pricing E                                             | Batch  | ▼ (                                                                                                    | on Fee                                                                       | Country<br>Recurring Fee                                                                                                    | Free sine                                                                                                    |                                                                                                    | Description                                                                                                    | moriso                     |     |
|   |   |     |    | ( | 8 c  | lose  | DID Numbe<br>121242547                                                                                                    | <u>82</u>                                                                                  | Pricing Batch<br>US Mobile                                        | CI<br>UNITED STAT                                                                                                    | ountry<br>TES OF                                                                                       | Pricing E<br>AMERICA                                  | Batch  | ▼<br>Activati<br>5.00                                                                                                    | on Fee<br>USD                                                                | Country<br>Recurring Fee<br>2.99 USD                                                                                                 | Free sine<br>2015-08-                                                                                                    | 29 Unite                                                                                           | Description<br>ed States of Ar                                                                                                    |                            | Se  |
|   |   |     |    |   | 8 c  | lose  | DID Numbe<br>121242547<br>121242547                                                                                                    | 82<br>83                                                                                   | Pricing Batch<br>US Mobile<br>US Mobile                           | UNITED STAT                                                                                                    | ountry<br>TES OF                                                                                       | Pricing E<br>AMERICA<br>AMERICA                       | Batch  | <ul> <li>Activation</li> <li>5.00</li> </ul>                                                                                                    | on Fee<br>USD<br>USD                                                         | Country<br>Recurring Fee<br>2.99 USD<br>2.99 USD                                                                                     | Free sine<br>2015-08-<br>2015-08-                                                                                                    | 29 Unite<br>29 Unite                                                                               | Description<br>ad States of Ar<br>ad States of Ar                                                                                                    | nerica                     | Se  |
|   |   |     |    | ( | 8 c  | lose  | DID Number<br>121242547<br>121242547<br>121242547                                                                                            | 82<br>83<br>84                                                                             | Pricing Batch<br>US Mobile                                        | UNITED STAT                                                                                                    | ountry<br>TES OF<br>TES OF<br>TES OF                                                                   | Pricing E<br>AMERICA<br>AMERICA<br>AMERICA            | Batch  | <ul> <li>Activati</li> <li>5.00  </li> <li>5.00  </li> <li>5.00  </li> </ul>                                                                              | on Fee<br>USD<br>USD<br>USD                                                  | Country<br>Recurring Fee<br>2.99 USD<br>2.99 USD<br>2.99 USD                                                                         | Free sine<br>2015-08-<br>2015-08-<br>2015-08-                                                                                                 | 29 Unite<br>29 Unite<br>29 Unite                                                                   | Description<br>ed States of Ar<br>ed States of Ar<br>ed States of Ar                                                                                                   | merica<br>merica           | Se  |
|   |   |     |    |   | 80   | ilose | DID Number<br>121242547<br>121242547<br>121242547<br>121242547                                                                               | 82<br>83<br>84<br>86                                                                       | Pricing Batch<br>US Mobile<br>US Mobile                           | UNITED STAT<br>UNITED STAT<br>UNITED STAT<br>UNITED STAT                                                                                                    | ountry<br>TES OF<br>TES OF<br>TES OF<br>TES OF                                                         | Pricing E<br>AMERICA<br>AMERICA<br>AMERICA<br>AMERICA | Batch  | ▼<br>Activati<br>5.00 I<br>5.00 I<br>5.00 I<br>5.00 I                                                                                                    | on Fee<br>USD<br>USD<br>USD<br>USD                                           | Country<br>Recurring Fee<br>2.99 USD<br>2.99 USD<br>2.99 USD<br>2.99 USD                                                             | Free sine<br>2015-08-<br>2015-08-<br>2015-08-<br>2015-08-                                                                                     | 29 Unite<br>29 Unite<br>29 Unite<br>29 Unite                                                       | Description<br>ed States of Ar<br>ed States of Ar<br>ed States of Ar<br>ed States of Ar                                                                                | nerica<br>nerica<br>nerica | Se  |
|   |   |     |    |   | 8 c  | ilose | DID Number<br>121242547<br>121242547<br>121242547<br>121242547<br>121242547                                                                  | 82<br>83<br>84<br>86<br>90                                                                 | Pricing Batch<br>US Mobile<br>US Mobile                           | UNITED STAT<br>UNITED STAT<br>UNITED STAT<br>UNITED STAT<br>UNITED STAT                                                                                                    | ountry<br>TES OF<br>TES OF<br>TES OF<br>TES OF<br>TES OF                                               | Pricing E<br>AMERICA<br>AMERICA<br>AMERICA<br>AMERICA | Batch  | ▼<br>Activati<br>5.00  <br>5.00  <br>5.00  <br>5.00  <br>5.00                                                                                             | on Fee<br>USD<br>USD<br>USD<br>USD<br>USD                                    | Country<br>Recurring Fee<br>2.99 USD<br>2.99 USD<br>2.99 USD<br>2.99 USD<br>2.99 USD                                                 | Free sine<br>2015-08-<br>2015-08-<br>2015-08-<br>2015-08-<br>2015-08-                                                                         | 29 Unite<br>29 Unite<br>29 Unite<br>29 Unite<br>29 Unite<br>29 Unite                               | Description<br>ad States of Ar<br>ad States of Ar<br>ad States of Ar<br>ad States of Ar<br>ad States of Ar                                                             | nerica<br>nerica<br>nerica | S   |
|   |   |     |    |   | 8) c | lose  | DID Numbe<br>121242547<br>121242547<br>121242547<br>121242547<br>121242547<br>121242547<br>160412355                                         | 82<br>83<br>84<br>86<br>90<br>75                                                           | Pricing Batch<br>US Mobile<br>US Mobile                           | UNITED STAT<br>UNITED STAT<br>UNITED STAT<br>UNITED STAT<br>UNITED STAT<br>UNITED STAT                                                                                                    | OUNTRY<br>TES OF<br>TES OF<br>TES OF<br>TES OF<br>TES OF                                               | Pricing E<br>AMERICA<br>AMERICA<br>AMERICA<br>AMERICA | Batch  | ▼<br>Activation<br>5.00 1<br>5.00 1<br>5.00 1<br>5.00 1<br>5.00 1<br>10.00                                                                                | on Fee<br>USD<br>USD<br>USD<br>USD<br>USD<br>USD                             | Country<br>Recurring Fee<br>2.99 USD<br>2.99 USD<br>2.99 USD<br>2.99 USD<br>2.99 USD<br>2.00 USD                                     | Free sine<br>2015-08-<br>2015-08-<br>2015-08-<br>2015-08-<br>2015-08-<br>2015-08-                                                             | 29 Unite<br>29 Unite<br>29 Unite<br>29 Unite<br>29 Unite<br>29 Unite                               | Description<br>ad States of Ar<br>ad States of Ar<br>ad States of Ar<br>ad States of Ar<br>ad States of Ar<br>Canada                                                   | nerica<br>nerica<br>nerica | Se  |
|   |   |     |    |   | 8 c  | lose  | DID Number<br>121242547<br>121242547<br>121242547<br>121242547<br>121242547<br>160412357<br>160412357                                        | 82<br>83<br>84<br>86<br>90<br>75<br>76                                                     | Pricing Batch<br>US Mobile<br>US Mobile<br>US Mobile              | UNITED STAT<br>UNITED STAT<br>UNITED STAT<br>UNITED STAT<br>UNITED STAT<br>CA<br>CA                                                                                                    | ountry<br>TES OF<br>TES OF<br>TES OF<br>TES OF<br>TES OF<br>ANADA                                      | Pricing E<br>AMERICA<br>AMERICA<br>AMERICA<br>AMERICA | Batch  | <ul> <li>Activati</li> <li>5.00 I</li> <li>5.00 I</li> <li>5.00 I</li> <li>5.00 I</li> <li>5.00 I</li> <li>10.00</li> <li>10.00</li> </ul>                | on Fee<br>USD<br>USD<br>USD<br>USD<br>USD<br>USD<br>USD                      | Country<br>Recurring Fee<br>2.99 USD<br>2.99 USD<br>2.99 USD<br>2.99 USD<br>2.99 USD<br>2.90 USD<br>2.00 USD                         | Free sine<br>2015-08-<br>2015-08-<br>2015-08-<br>2015-08-<br>2015-08-<br>2015-08-<br>2015-08-                                                 | 29 Unite<br>29 Unite<br>29 Unite<br>29 Unite<br>29 Unite<br>29 Unite<br>29<br>29                   | Description<br>ed States of Ar<br>ed States of Ar<br>ed States of Ar<br>ed States of Ar<br>ed States of Ar<br>Canada<br>Canada                                         | nerica<br>nerica<br>nerica | Se  |
|   |   |     |    |   | 8 c  | lose  | DID Number<br>121242547<br>121242547<br>121242547<br>121242547<br>121242547<br>121242547<br>160412357<br>160412357                           | 82<br>83<br>84<br>86<br>90<br>75<br>76<br>76<br>86                                         | Pricing Batch<br>US Mobile<br>US Mobile<br>US Mobile              | UNITED STAT<br>UNITED STAT<br>UNITED STAT<br>UNITED STAT<br>UNITED STAT<br>UNITED STAT<br>CA<br>CA<br>CA                                                                                                    | TES OF<br>TES OF<br>TES OF<br>TES OF<br>TES OF<br>TES OF<br>TES OF<br>ANADA<br>ANADA                   | Pricing E<br>AMERICA<br>AMERICA<br>AMERICA<br>AMERICA | Batch  | <ul> <li>Activati</li> <li>5.00 I</li> <li>5.00 I</li> <li>5.00 I</li> <li>5.00 I</li> <li>5.00 I</li> <li>10.00</li> <li>10.00</li> <li>10.00</li> </ul> | on Fee<br>USD<br>USD<br>USD<br>USD<br>USD<br>USD<br>USD<br>USD               | Country<br>Recurring Fee<br>2.99 USD<br>2.99 USD<br>2.99 USD<br>2.99 USD<br>2.99 USD<br>2.00 USD<br>2.00 USD<br>2.00 USD             | Free sine<br>2015-08-<br>2015-08-<br>2015-08-<br>2015-08-<br>2015-08-<br>2015-08-<br>2015-08-<br>2015-08-<br>2015-08-                         | 29 Unite<br>29 Unite<br>29 Unite<br>29 Unite<br>29 Unite<br>29 Unite<br>29<br>29<br>29             | Description<br>ad States of Ar<br>ad States of Ar<br>ad States of Ar<br>ad States of Ar<br>ad States of Ar<br>ad States of Ar<br>Canada<br>Canada<br>Canada            | nerica<br>nerica<br>nerica | Se  |
|   |   |     |    |   | 8 c  | ilose | DID Number<br>121242547<br>121242547<br>121242547<br>121242547<br>121242547<br>121242547<br>160412357<br>160412357<br>160412357              | 82<br>83<br>84<br>86<br>90<br>75<br>76<br>78<br>Res                                        | Pricing Batch<br>US Mobile<br>US Mobile<br>US Mobile<br>US Mobile | e CA                                                                                                    | OUNTRY<br>TES OF<br>TES OF<br>TES OF<br>TES OF<br>ANADA<br>ANADA<br>ANADA<br>ANADA                     | Pricing E<br>AMERICA<br>AMERICA<br>AMERICA<br>AMERICA | Batch  | ▼<br>Activation<br>5.00 0<br>5.00 0<br>5.00 0<br>10.00<br>10.00<br>10.00<br>10.00                                                                         | on Fee<br>USD<br>USD<br>USD<br>USD<br>USD<br>USD<br>USD<br>USD<br>USD        | Country<br>Recurring Fee<br>2.99 USD<br>2.99 USD<br>2.99 USD<br>2.99 USD<br>2.90 USD<br>2.00 USD<br>2.00 USD<br>2.00 USD             | Free sinu<br>2015-08-<br>2015-08-<br>2015-08-<br>2015-08-<br>2015-08-<br>2015-08-<br>2015-08-<br>2015-08-<br>2015-08-<br>2015-08-             | 29 Unite<br>29 Unite<br>29 Unite<br>29 Unite<br>29 Unite<br>29 Unite<br>29<br>29<br>29<br>29<br>29 | Description<br>ed States of Ar<br>ed States of Ar<br>ed States of Ar<br>ed States of Ar<br>ed States of Ar<br>Canada<br>Canada<br>Canada<br>Canada<br>Canada           | nerica<br>nerica<br>nerica | Se  |
|   |   |     |    |   | 8 c  | ilose | DID Number<br>121242547<br>121242547<br>121242547<br>121242547<br>121242547<br>121242547<br>160412351<br>160412351<br>160412351<br>160412351 | 82<br>83<br>84<br>86<br>90<br>75<br>76<br>77<br>Res<br>78<br>Res                           | Pricing Batch<br>US Mobile<br>US Mobile<br>US Mobile<br>US Mobile | e CA                                                                                                    | OUNTRY<br>TES OF<br>TES OF<br>TES OF<br>TES OF<br>TES OF<br>TES OF<br>ANADA<br>ANADA<br>ANADA<br>ANADA | Pricing E<br>AMERICA<br>AMERICA<br>AMERICA<br>AMERICA | Batch  | ▼<br>Activation<br>5.00 1<br>5.00 1<br>5.00 1<br>5.00 1<br>10.00<br>10.00<br>10.00<br>10.00<br>10.00                                                      | on Fee<br>USD<br>USD<br>USD<br>USD<br>USD<br>USD<br>USD<br>USD<br>USD        | Country<br>Recurring Fee<br>2.99 USD<br>2.99 USD<br>2.99 USD<br>2.99 USD<br>2.00 USD<br>2.00 USD<br>2.00 USD<br>2.00 USD<br>2.00 USD | Free sinu<br>2015-08-<br>2015-08-<br>2015-08-<br>2015-08-<br>2015-08-<br>2015-08-<br>2015-08-<br>2015-08-<br>2015-08-<br>2015-08-<br>2015-08- | 29 Unite<br>29 Unite<br>29 Unite<br>29 Unite<br>29 Unite<br>29 29<br>29<br>29<br>29<br>29          | Description<br>ad States of Ar<br>ad States of Ar<br>ad States of Ar<br>ad States of Ar<br>ad States of Ar<br>Canada<br>Canada<br>Canada<br>Canada<br>Canada<br>Canada | nerica<br>nerica<br>nerica | Se  |
|   |   |     |    |   | 8 c  | lose  | DID Number<br>121242547<br>121242547<br>121242547<br>121242547<br>121242547<br>160412351<br>160412351<br>160412351<br>160412351<br>160412351 | 82<br>83<br>84<br>86<br>90<br>75<br>76<br>77<br>Res<br>78<br>Res<br>79<br>Res<br>30<br>Res | Pricing Batch<br>US Mobile<br>US Mobile<br>US Mobile<br>US Mobile | CALCAR CALCAR CA | OUNTRY<br>TES OF<br>TES OF<br>TES OF<br>TES OF<br>ANADA<br>ANADA<br>ANADA<br>ANADA                     | Pricing E<br>AMERICA<br>AMERICA<br>AMERICA<br>AMERICA | Batch  | ▼<br>Activation<br>5.00 0<br>5.00 0<br>5.00 0<br>10.00<br>10.00<br>10.00<br>10.00                                                                         | on Fee<br>USD<br>USD<br>USD<br>USD<br>USD<br>USD<br>USD<br>USD<br>USD<br>USD | Country<br>Recurring Fee<br>2.99 USD<br>2.99 USD<br>2.99 USD<br>2.99 USD<br>2.00 USD<br>2.00 USD<br>2.00 USD<br>2.00 USD<br>2.00 USD | Free sinu<br>2015-08-<br>2015-08-<br>2015-08-<br>2015-08-<br>2015-08-<br>2015-08-<br>2015-08-<br>2015-08-<br>2015-08-<br>2015-08-             | 29 Unite<br>29 Unite<br>29 Unite<br>29 Unite<br>29 Unite<br>29 29<br>29<br>29<br>29<br>29          | Description<br>ed States of Ar<br>ed States of Ar<br>ed States of Ar<br>ed States of Ar<br>ed States of Ar<br>Canada<br>Canada<br>Canada<br>Canada<br>Canada           | nerica<br>nerica<br>nerica | Se  |

**NOTE**: The system lists only the DID numbers that have the *Free* status.

#### **Application options**

The administrator can customize the properties of the IVR application. The access numbers assigned to it inherit the given IVR application settings.

| 6    |       | \$     | 88 | ł    | <b>0</b> 0 | ₽   |          | Q  | I                           | VR | Ар    | olicati | ons    |                |        | ٩ | America/Vancouver | demo     | ? Help |
|------|-------|--------|----|------|------------|-----|----------|----|-----------------------------|----|-------|---------|--------|----------------|--------|---|-------------------|----------|--------|
|      | •     | Add    |    | Save |            | Sav | e & Clos | ie | Voice Applications Settings | ۲  | Close |         |        |                |        |   |                   | M Logout | 📕 Log  |
|      |       |        |    |      |            |     |          |    | Application                 | 8  |       | Ŧ       |        | Search         | Search |   |                   |          |        |
| Edit |       |        |    | Nam  | ne*        |     |          |    | Application Type*           |    |       |         | 1      | Access Numbers |        |   | Descri            | ption    | Delete |
|      |       |        |    |      |            |     |          |    | ]                           |    | ۲     |         |        |                |        | [ |                   |          |        |
|      | Prepa | aid Ca | ds |      |            |     |          |    | Prepaid card calling        |    |       | 16004   | 899001 | 160047898002   |        |   |                   |          | ×      |
|      |       | Ļ      |    |      |            |     |          |    |                             |    |       |         |        |                |        |   |                   |          |        |

| ₫ | II \$  | 8 🕯 📴 🏚        | • ~ Q       |               | Edit I     | VR App      | lication | 'Prepaid | Cards'      | America/Vancouver | demo     | ? Help |
|---|--------|----------------|-------------|---------------|------------|-------------|----------|----------|-------------|-------------------|----------|--------|
| • | 🖬 Save | 📄 Save & Close | 🛞 Close     | Reset t       | o Default  | Clone       |          |          |             |                   | N Logout | 目 Log  |
|   |        |                | Name *      |               | Prepaid C  | ande        |          |          | Description |                   |          |        |
|   |        |                |             | _             |            |             |          |          | Description |                   |          |        |
|   |        |                | Application | n lype        | Prepaid c  | ard calling |          |          |             |                   |          |        |
|   |        |                | Access      | Numbers       | Routing    | IVR Setting | gs       |          |             |                   |          |        |
|   |        |                |             |               | Option     |             |          |          | Value       |                   |          |        |
|   |        |                | ANI Auther  | ntication     |            |             | ٠        | 1        |             |                   |          |        |
|   |        |                | ANI Transi  | lation Rule   |            |             |          |          |             | 2                 |          |        |
|   |        |                | Use ANI a   | nd Auth Coo   | le         |             | 0        | )        |             |                   |          |        |
|   |        |                | Minimum /   | Auth Code L   | ength      |             | 4        |          |             | •                 |          |        |
|   |        |                | Maximum     | Auth Code I   | .ength     |             | 4        |          |             | *                 |          |        |
|   |        |                |             | uthentication |            |             |          | 1        |             |                   |          |        |
|   |        |                | PIN Transl  | ation Rule    |            |             |          |          |             | 2                 |          |        |
|   |        |                | Auto Regis  | stration      |            |             | ٠        | 1        |             |                   |          |        |
|   |        |                | Auto Regis  | stration With | out Confin | mation      | ٠        | 9        |             |                   |          |        |
|   |        |                | Minimum (   | Card Length   |            |             | 1        | 1        |             | ×                 |          |        |
|   |        |                | Maximum     | Card Length   | ı          |             | 1        | 1        |             | *                 |          |        |
|   |        |                | Maximum     | Login Attem   | pts        |             | 3        |          |             |                   |          |        |
|   |        |                | Check Ser   | vice Passwo   | ord        |             |          | none     |             | *                 |          |        |
|   |        |                | Minimum F   | Password Le   | ength      |             | 4        |          |             | x                 |          |        |
|   |        |                | Maximum     | Password L    | ength      |             | 4        |          |             | •                 |          |        |
|   |        |                | Language    | s             |            |             |          |          |             | 2                 |          |        |
|   |        |                | ConfLang    | uage List Is  | Preferred  |             | 0        |          |             |                   |          |        |
|   |        |                | Language    | Auto Select   |            |             | 0        | ]        |             |                   |          |        |
|   |        |                | Brief Lang  | uage Annou    | incement   |             | C        | )        |             |                   |          |        |
|   |        |                | Maximum     | Language S    | election A | ttempts     | 3        |          |             | *                 |          |        |

#### Conferencing

#### **Conferencing Architecture**

The PortaSIP® cluster solution enables you to provide voiceconferencing services to your customers. Multiple customers can simultaneously use the conferencing service, and each customer has access to their own set of virtual conference rooms. In addition, the customer can manage all of their conferences (virtual conference rooms) via the account self-care interface.

A conference can be scheduled for a specific time, or a continually functioning conference (i.e. meeting room) can be created. Each conference is identified by a pair of unique access codes (one for the conference host, the other for conference guests). Although multiple conferences can be created on a Media Server, its resources are only used when a conference is in progress (i.e. at least one participant is present).

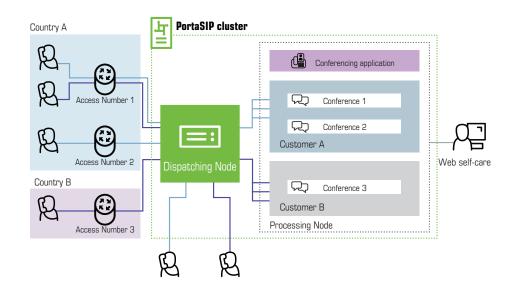

For a customer to utilize the conferencing service, the PortaBilling® administrator assigns a separate tariff for this service in the customer's product configuration, and the owner of the meeting room is then billed for each incoming call of a conference session.

For example, if your conference rate is \$0.03/min and a customer organizes a conference for two participants where he (the host) stays connected for 30 minutes and his two partners stay connected for 25 and 20 minutes, respectively, then there will be three charged transactions in total, for \$0.90, \$0.75 and \$0.60. To prevent potential service abuse by guests, customers may create a moderated conference. In this case, guests can only participate in a conference when the host has already joined it.

When mixing the audio from several participants during a conference, the system carries out intensive calculations and requires significant amounts of CPU power. However, since conference rooms are distributed among PortaSIP® cluster processing nodes, the CPU load is balanced across the cluster. This enables your other IVR services (voicemail, auto attendant, self-care, etc.) to continue to run properly.

#### **Call Flow**

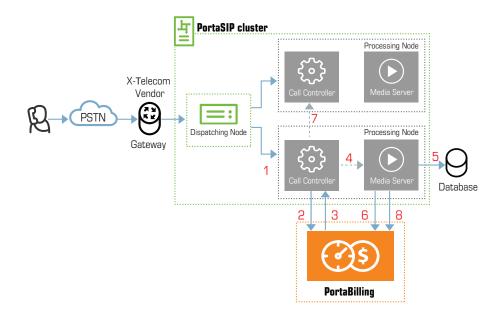

- The service provider wants to allow customers to access the audio conferencing service. The number to be dialed by users (e.g. 18665552637 1866-555-CNFR) is purchased from the DID provider.
- The administrator creates a new entry in the Access Numbers section in PortaBilling, assigning the "Conferencing" application to 18665552637, and configures the parameters of the application, if necessary.
- When a customer signs up for a conference service, an account for managing the service is created in PortaBilling® (e.g. conf1234) and provided to the customer. The customer then logs into their account self-care interface and creates particular conferences (i.e. virtual meeting rooms).
- The customer distributes the conference access information (access phone number and access code) to the intended conference participants.
- A participant (connected to a network of some other telco) wishes to join the conference so he dials 18665552637 from his mobile phone.
- The call is routed through the cellular carrier's telecom network or via several transit operators that provide services to the participant. Eventually the call is delivered to the DID consolidator X-Telecom, which supplies incoming DID calls to the service provider. The call is then sent to the PortaSIP® cluster from X-Telecom's gateway.

- When an incoming call arrives to the PortaSIP® cluster (1), the cluster processing node checks the call handling rules to determine how this call should be authorized, based on the remote IP address or by using the username and password. After gathering the required information, the processing node sends an authorization request to billing (2).
- PortaBilling® detects an entry in the Access Numbers section that designates 18665552637 as a special IVR application number. The authorization confirmation is sent back to the processing node (3).
- Within the processing node, the call is passed to the Media Server (4).
- The Media Server connects the incoming call and, based on the number called (18665552637), launches the "Conferencing" application.
- The application prompts the user to enter the conference access code and validates it within the internal database (5).
- If a valid conference code is provided, the ID of the account that owns this conference room (conf1234) is retrieved. An authorization request is sent to PortaBilling (6) to check that usage is permitted for this particular conference number (18665552637) and that the account has sufficient balance to cover the costs.
- If authorization is successful, the participant is permitted to join the conference.
- If the conference room is running on another PortaSIP® cluster processing node, the INVITE request is sent to that node (7) which continues to process the call.
- When the participant hangs up, an accounting request is sent to PortaBilling (8), so that account conf1234 (and the customer who owns it) is charged based on the price per minute associated with this access number.

#### **Conferencing in Geo-Redundant Installations**

Conferencing services are fully supported for the multi-site PortaSIP® cluster configuration. Information about a conference room and its participants is stored in the database and shared among the sites. This makes it possible for users registered on different sites to talk with each other within the same conference room.

If one of the sites is down or for some reason unavailable, the system creates a "local" conference room for new users who dial the conference access number. For example, a conference room is enabled on site A of your geo-redundant installation and for some reason (power outage, lost connectivity, etc.), this site becomes unavailable. Users registered on site B would dial the access number to enter the conference room. The PortaSIP® cluster of site B verifies that the site A conference room is unavailable and therefore creates a site B conference room that permits users to talk with each other.

When the connection between the sites is restored, calls already in progress are handled by site B until they are completed; meantime, all new calls to the conference room are routed to site A.

Thereby is the conferencing services you provide have an additional layer of high-availability and security.

#### **Codecs Support**

Normally, the PortaSIP® cluster sends pre-converted voice prompts to a user as a byte stream, so no codec licenses are involved. In the case of conference calls, the audio-stream (with each participant's voice) is decoded in real time and then sent back to each participant as an encoded audio-stream mixed in with sound. The G.711 and G.729 codecs are currently supported for conferencing services.

#### **Video Conferencing**

In future releases video conferencing will also be supported.

#### **2nd Number Service**

Customers whose businesses receive many incoming calls may want to have one or more additional contact numbers for those purposes that are separate from their existing home or personal mobile numbers. At the same time, they may still want to be able to answer incoming calls to those numbers using their home or mobile phones. PortaBilling® now allows you to provide a so-called 2nd number service to satisfy those requirements.

Let's take a look at the following example:

- A customer with the mobile phone number 42073723123 buys a 2nd number service from you.
- You allocate another number for him, e.g. 42027777100, from the DID range and create an account in PortaBilling® that represents that phone number.
- Add the alias 42073723123@pstn (the "Allow authentication/registration" check box should be disabled for this) to the account 42027777100 to associate the customer's external phone number with the DID.

• Set the default answering mode to "Forward then voicemail" for this account.

#### Listening to voice mail and making an outgoing call

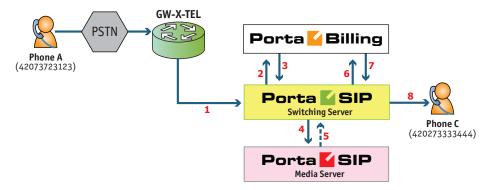

- From his 42073723123 mobile (1), the customer dials the phone number 42027777100 that was provided to him.
- PortaSIP® sends an authorization request to billing (2).
- He is authorized by ANI 42073723123, and since 42073723123@pstn is an alias of the number dialed, the call is treated as an incoming call to the user's own mailbox.
- The authorization confirmation, including the routing list (with just the Media Server in it), is sent back to PortaSIP®(3). PortaSIP® internally routes the call to the Media Server.
- PortaSIP® connects the incoming call (4) and the Media Server launches the "Voicemail Access" application.
- The customer can listen to messages the same way he would from his IP phone.
- If, after navigating the menu structure, the customer chooses the option of making an outgoing call, he will be prompted to input the destination.
- Customer inputs 420273333444.
- The Media Server passes the call processing to B2BUA (5).
- B2BUA sends an authorization request to billing (6).
- Billing sends an authorization response to PortaSIP® (7).
- PortaSIP® sends the call (8) to 420273333444 (the party being called will see 42027777100 as the CLI).

#### **Receiving an incoming call**

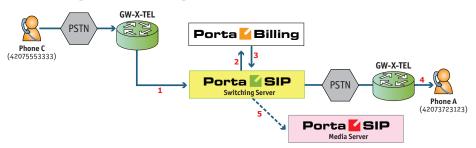

- From PSTN (42075553333), the user dials (1) customer's number: 42027777100.
- PortaSIP® sends an authorization request to billing (2).
- The account for ANI authentication is not found and the call is treated as an incoming call to the 42027777100 account. PortaBilling® recognizes that this account has Follow-me services enabled, and produces a list of routes, accordingly.
- The authorization confirmation including the routing list (with the Follow-me number and the Media Server in it), is sent back to PortaSIP® (3).
- PortaSIP® redirects the call (4) to a Follow-me number (customer will see 42027777100 as the CLI).
- If the call is not answered it will be redirected to voicemail (5), and the user can leave a message.

#### **Prepaid Card Application**

Prepaid services enable Internet telephony service providers (ITSPs) to offer calling card services that customers can pay for in advance.

The market for prepaid services includes tourists, immigrant communities, mobile populations such as military personnel, and people with limited credit histories who cannot otherwise get a private telephone line in their homes. These users can all gain immediate access to long-distance or international calling services from wherever they are located by using prepaid calling cards purchased at supermarkets and other types of retail outlets.

# Separate Charge for Incoming Leg in the Prepaid Card Application

Incorporating incoming leg costs into the price of an outgoing call works well when there are just a few different cost levels for an incoming call leg (e.g. zero cost for local access numbers and \$0.01/min for toll-free).

If there are variations in incoming call costs (e.g. price differences between toll-free numbers and access numbers from different parts of the USA, or costs that depend on origination locations), then the number of required outgoing tariffs grows quickly and becomes hard to manage. That's why PortaBilling® provides separate pricing for incoming (calls to an access number) and outgoing (calls to a final destination) call legs in the Prepaid Card Calling Application. Two xDRs will be generated for such a call: one with a charge for the incoming call leg (leg A) and the other with a charge for the outgoing call leg (leg B.)

You may find out how to configure the prepaid card application to apply a separate charge for incoming call legs in the **How To...** section of the *Prepaid Services* handbook.

This feature allows you to manage prices for calling card services without administrative overwhelm, improve product price lining and thus increase your revenue.

#### Prepaid Card ANI Number Reassignment Provisioned via the Self-Care Menu

Depending on their business models, ITSPs can configure PINless dialing service so that customers who purchase a new prepaid card must reassign the ANI number associated with the previous card to the new card.

ANI number reassignment takes place through the self-care menu of the Prepaid Card Calling IVR application, allowing end users to perform more personalized account management.

It works as follows:

- The administrator configures the Prepaid Card Calling IVR application.
- The end user dials the access number and enters the self-care menu.
- By following the IVR prompts, the user associates his or her ANI number with a new prepaid account.

#### To illustrate:

End user John has signed up for PINless dialing service. His mobile phone number 16045558521 (the ANI number) is associated with prepaid card number 72313070131 worth \$10.

His account balance drops to \$0.02 and is not enough to make further calls. He therefore buys another prepaid card, number 77854126029 worth \$20. He dials the access number, enters the self-care menu, and

associates his ANI number with 77854126029. Now John's balance is \$20 and he can continue to use the PINless dialing service.

Alternatively, ITSPs can enable end users to delete their existing ANI number and associate this deleted number (or a new number) with a prepaid card. For example, if Jane Doe has associated the ANI number of a temporary location (e.g., a hotel phone number) with her prepaid card, once the number is of no further use to her, she simply deregisters it from her card.

Thus, with this functionality ITSPs can provide their customers with a flexible tool for ANI number management. An additional benefit is that, by making customers abandon depleted accounts, ITSPs receive additional funding from residual account balances.

The description of the Prepaid Card Calling IVR application configuration can be found in the **Prepaid Calling Cards** handbook.

#### **Supported Services**

#### Leaving voice messages for a PortaSIP® user

The Media Server gives your SIP customers an automatic answering machine whenever they are not online or do not answer within a certain (configurable) time period. This service works when a call comes from PSTN, as well as when it comes from another SIP customer. See the *Call Process / Supported Services* section of the **PortaSIP® Administrator Guide** for detailed call flow descriptions.

### Direct Inward System Access (DISA) functionality for one's own voice mailbox access application

When a customer accesses an IVR application to check their voicemail he may also want to make an outgoing call right away (e.g. to call back the person who left the voicemail). The customer can make an outgoing call from the voice mailbox by simply choosing that option from the application menu.

#### **Fax-to-email services**

In addition to voice messages, UM-enabled SIP customers will be able to receive faxes on their "answering machine". When a call is connected to the Media Server and the remote party initiates a fax transmission, the Media Server automatically detects this event and switches into fax receiving mode. The fax will be processed and then delivered to the user's mailbox as a .pdf or .tiff document attached to an email message.

#### Sending email messages to a PortaSIP® user

PortaSIP® also allows your SIP customers to have regular email accounts, where they can receive regular emails.

#### **Retrieving voice and email messages using a SIP phone**

Your SIP customers will be able to retrieve their messages using a SIP phone. To do this, they must dial a special number, which transfers them to the Media Server IVR menu. This menu allows them to listen to recorded messages. Additionally, for SIP phones that support a message waiting indicator (MWI), the Media Server can automatically manage the SIP phone's MWI status, so that the user is notified when he has new messages.

#### **Retrieving voice messages, email messages and faxes** using a web browser

Users can retrieve their messages and send regular email messages using a standard web browser. The advanced Java applet built into the interface allows users not only to listen to voice messages, but also to compose new voice messages (a microphone is required). It is also possible to access the system using any email client that supports the IMAP or POP3 protocols.

#### Forwarding messages to an external email server

When a new message arrives in the Media Server message storage, a full copy of the message, or just a short notification, can be sent to the user's other email address (e.g. corporate mail server or private gmail account), depending on the user's preferences.

#### Managing personal UM settings using a SIP phone

In addition to retrieving messages, your SIP customers can manage their personal settings, such as greetings, from a SIP phone using the Media Server IVR menu.

#### Managing personal UM settings using a web browser

Users are also able to manage their personal settings by logging into the account self-care interface. The advanced Java applet built into the interface allows users to record personal greetings (a microphone is required).

#### Managing user's current balance

PortaSIP® users can listen to the current state of their accounts by using the IVR menu. Also, they can hear their current balance by dialing the access number for their mailbox and pressing option "0." There is also an IVR menu enabling the use of vouchers to add funds to an account. In

APPENDIX D. Balance Announcements, there are balance announcement examples for different IVR configurations.

#### **Balance top-up**

When your customers' balance has gotten too low, remind them that it is necessary to refill it.

This can be done in the following way:

- Select the **Play an announcement about self-care menu** and **Enable self-care menu** check boxes.
- Select None in the Restriction for Calling with Low Balance;
- The acceptable balance level is specified in the **Breakage** field of the product.
- Your users will hear the "Your balance is low, please refill your account soon" prompt and they can refill their balance within the self-care IVR menu by pressing the **#** key.

#### **Prepaid card IVR**

The Media Server includes an IVR system that allows you to offer a prepaid card service for incoming VoIP calls. This IVR supports all the PortaBilling® extensions for the prepaid card application (access codes, real and announced call duration, and so on).

#### **Sound quality check**

This IVR application gives end users the opportunity to perform a simple sound test during which they can check the connection to the server and basic sound quality points, for example, sound clarity.

This is how it works:

Upon calling an access number associated with the Sound quality check IVR, an end user is prompted to record a message. After the predefined number of seconds, the end user hears their message played back. If the message sounds fine, then the end user's sound and microphone are working properly and there are no issues with the connection and media transmission to PortaSIP®.

The recorded message is then stored as a regular call record. Both an administrator and an end user can access it via the web interface and use it for resolving disputable issues.

#### **Auto attendant**

Every user can program his own set of menus for auto attendant, from a simple message such as "I am on vacation right now, press 1 to connect

to my assistant" to a complex menu system with various options for small or medium-sized businesses. Users can program the voice dialog from their web browser, record voice prompts using a microphone on their PC or upload professionally recorded prompts, create multiple sub-menus and define an activity period for each of them, program their company's dial-by-name directory, construct multiple call queues, and so on.

#### **Registration for PINIess Dialing Service via SMS**

This is an extension to the "classic" PINless dialing service, in which the user is identified by his caller ID (ANI/CLI), maintains a balance in PortaSwitch® and is able to call any destination with charges applied to his balance. Traditionally, the registration for PINless dialing service is performed by the end user via the purchase of a top-up card and then calling the special IVR. When the user's balance is low, he needs to buy more top-up cards or pay his bill online. The registration via SMS (simply send an SMS message to a certain number) is an easier alternative. A simplified registration process and further management of the account make this service especially convenient for users of mobile networks. The service provider collects funds from the end user's mobile phone (by sending the balance transfer request to the mobile operator that the end user is connected to.) However, this must be supported by the mobile carrier. One advantage of this feature is that a customer can use any "ordinary" number to send an SMS.

To start using the service, the end user simply sends an SMS with the message SUBSCRIBE to the registration number. Upon receiving the message, the SMS processing module in PortaSwitch® automatically provisions his account with the CLI/ANI of the mobile phone as the authentication ID; requests a balance transfer from the mobile operator and then adds these funds to the customer's balance in PortaSwitch® so they can be used again in the future. End user will receive an SMS that confirms the service activation and provides important service information, such as the number to call for PINless dialing or a username/password for accessing the web self-care. Once that occurs, the end user can start using the service by dialing the access number and then entering the final destination number. The entire registration process is very easy to perform and can be completed in just a few seconds. PortaSwitch® can also perform an automated balance top-up: when the balance of the created account goes below a specified threshold, the system initiates another balance transfer from the user's balance on the mobile network. The telecom client can disable this automatic recharge by sending an SMS to the SMS access number with the message STOP.

# **2** Callback

#### **Callback Principle**

The main idea behind callback is that when user A wishes to have a phone conversation with user B, he does not make an outgoing call to user B (as he would do with normal telephony service); instead:

- He initiates a callback call (we will discuss the available methods for triggering a callback later).
- The system establishes a call to A, and instead of originating the call, A actually answers it (in most telephony networks a subscriber does not pay for incoming calls, so this call is free for A).
- The system establishes a call to B and then bridges the two calls together so that A and B can communicate.

#### **Main Components**

The previous section described the callback service from an end user perspective. Now let's look at the internal architecture of this solution. There are three main components of callback:

- Callback trigger.
- Callback engine.
- Authorization and billing.

#### **Callback Trigger**

The user informs the system of his desire to make a callback call in one of several available ways. The part of the system capable of interacting with the end user in some way and, upon receiving certain information from him, initiating the callback process, is called the callback trigger. Several types of callback triggers are available, and of course new ones can be invented and developed.

#### ANI (missed call) Callback Trigger

This is perhaps the most common trigger type; it is available on the PortaSIP® Media Server as a built-in IVR application.

The task of this module is to:

- Intercept an incoming call and collect information about the ANI number.
- Authenticate this number with PortaBilling®.
- Disconnect the incoming call.

- Establish an outgoing call to the destination (the caller's number).
- Once this call is connected, hand over call processing to the callback engine which will do the rest (give the balance, ask for destination, etc.).

The user dials a certain access number, the call is forwarded by his telco operator and the incoming call is delivered to the PortaSIP® Media Server where a callback trigger application is configured. The application does not answer the call; instead it records the originating phone number (ANI or CLI number) and then disconnects it. Since the call is never connected, the end user is not charged by the telco operator. Now the application has the user's phone number and can therefore initiate a call back to him. Then an IVR is initiated which gives the user his current balance and prompts him for the destination number, etc.

Needless to say, this service only works when the correct caller info is delivered to PortaSwitch<sup>®</sup>. If information about a user's phone number is not available during an incoming call or if it is garbled (for instance, only the four last digits are discernible) then there is no way to call back the user. Usually you can only rely on ANI information for calls made within the same country. Thus, if you have an access number in the Czech Republic and your users make calls from within the Czech Republic (fixed or mobile phones), you receive correct ANI information. But if someone calls your access number from Slovakia or France, there is a high chance that either no ANI will be provided at all, or else it will be provided in a local format such as 02345464 (no country code), in which case it is impossible to determine whether this number is actually in the Czech Republic, Slovakia or France unless a correct translation rule is applied to the ANI number.

#### **DNIS (DID) Callback Trigger**

This is a slightly different approach to the callback function described above. In a situation where a correct ANI number is not likely to be available, one of the remaining options is to allocate an access number to each of your callback users.

Each access number is associated with a **Callback calling** IVR application and is provisioned as the account ID in PortaBilling®. Therefore, every callback user has an account in PortaBilling® with an account ID that is equal to the callback access number. The user then enters the user's actual phone number into the account's properties (in the **Associated Number** field on the **Service Configuration** tab).

When the user wishes to make a callback call, he simply makes a call to his dedicated access number. Every incoming call to this number will be dropped, but the system is triggered to initiate a call to the phone number

associated with this access number. After that, the call is handled similarly to an ANI callback.

Thus, the DNIS callback functions as follows:

- It intercepts the incoming call and gets information about the DNIS number (access number dialed by the customer).
- Authenticates this number with PortaBilling®.
- Disconnects the incoming call.
- Establishes an outgoing call to the number specified in the **Associated Number** property for the account in PortaBilling.
- After the call is connected, the trigger relays call processing to the callback engine which does the rest (gives the balance, asks for destination, etc.).

One definite advantage of this method is that it can be used by callers located in one country who have been provisioned access numbers from a different country.

A disadvantage is that you will need a relatively large quantity of access numbers.

#### **PIN callback trigger**

This is yet another type of callback. Here a caller is not authenticated by the ANI number. The ANI number is noted by the trigger and the call is dropped. The so-called internal account is authenticated and authorized for the call leg to the party initiating the callback. Therefore, the internal account must be provisioned in the system and defined for the trigger.

After the callback is established to the party that initiated it, the IVR is brought up, prompting the caller to enter the PIN. After the PIN number is collected, the system searches for an account in PortaBilling® with the same account ID as the PIN entered by the caller. Once found, the account is authorized for the outgoing call leg. Upon successful authorization, the call is handled the same way as in the ANI callback.

The PIN callback trigger functions as follows:

- It intercepts the incoming call and records information about the ANI number.
- Checks for the internal account.
- Authenticates the internal account with PortaBilling®.
- Disconnects the incoming call.
- Establishes an outgoing call to the destination (the caller's number).
- And after the call is connected, relays call processing to the callback engine.

- The callback engine collects the PIN number and authenticates the PIN with PortaBilling®.
- Upon successful PIN authentication, the callback engine performs further call processing (gives the balance, asks for destination, etc.).

The advantage of this method is the ability of the service provider to prevent service abuse, allowing the system to initiate callbacks to only a certain number of destinations. This is achieved by assigning a special tariff to the internal account's product.

#### Configuration

The ANI / DNIS / PIN callback trigger configuration consists of associating an access number with a callback IVR application and customizing the general parameters for the application. These include languages and authentication by ANI, DNIS or PIN.

The step-by-step configuration of the ANI Callback trigger can be found in the **Setting up an ANI Callback** handbook. For the complete overview of the available IVR application configuration parameters, please also consult the *APPENDIX A. Configuration Parameters for IVR Applications* section.

#### **SMS Callback Trigger**

Most mobile phones on the market have the ability to send short text (SMS) messages. These messages can also be used to initiate callback. When a user needs to make a callback call, he simply sends a message with the relevant information to your access number. This message is wirelessly delivered to the PortaSIP® Media Server where the information is processed instantaneously and the callback is initiated.

An SMS message sent from a user's mobile phone reaches the PortaSIP® Media Server via a triggered component that therefore allows SMS messages to be relayed via a hosted SMS provider connection.

The hosted SMS provider interconnects with wireless carriers around the world, providing you with consolidated SMS flow (using a well-documented API) and a centralized management and billing interface. One good example of such a company is Connection Software, http://www.csoft.co.uk/.

Another supported hosted SMS provider is Mega-M, http://www.mega-m.si. It is supported as an outgoing provider, i.e. for the dispatch of SMS flow from the PortaSIP® Media Server to end users. **NOTE:** The incoming SMS flow from end users to PortaSwitch® is provided via Connection Software, **http://www.csoft.co.uk/**.

There are several advantages to this method:

- It is possible to include the destination (B) number in the text message. Thus the call can be connected immediately and the user does not have to manually enter this information in the IVR.
- It is possible to include extra information in the text message. For instance, the user can include a password in the message and then initiate a call from a friend's phone. Or he can initiate a call from his mobile phone, but tell the system to connect his hotel phone in Singapore with a destination number in the USA.
- SMS messages have a low fixed cost so there is no risk of being charged for an outgoing call. Also, while traveling in foreign countries, outgoing calls may be disabled unless a special roaming service has been activated, and SMS messages are normally allowed.

#### **Other features of SMS Callback:**

SMS messages can not only be used to initiate calls, but to perform other actions, too, such as:

- New user registration.
- Balance top-up.
- Balance check.
- Password change.

#### Configuration

The configuration of the SMS trigger is performed via the admin web interface. A detailed description of the SMS trigger instance configuration is described in the **Setting up SMS Callback Services** handbook.

#### Usage

After the SMS trigger is configured, your customers can send SMS messages to your access number that contain any of the commands described in *APPENDIX B – SMS callback commands*.

#### Web Callback Trigger

The purpose of this module is to allow end users to initiate callback calls by filling in a form on the web interface.

When a user wants to initiate a callback call, he just goes to your website, enters all the required information (username, password, phone number, etc.) and clicks the Submit button to initiate the call. This request is delivered to the callback trigger via HTTP or HTTPS, and the callback call is initiated.

The workflow of the web callback trigger is as follows:

- The customer retrieves the web form and fills in values such as account ID, password, first number, second number, etc.
- By pressing the submit button the customer's request goes to the CGI script (hosted on the PortaSIP® Media Server).
- The script processes the input parameters and then relays the callback request.

A sample HTML document that contains a form with callback parameters is available as part of the PortaSIP® Media Server, i.e. built in, and available upon the configuration of web callback. This document is only an example of the required parameters; you can customize it (change text and colors, insert pictures, etc.) or even design the form to be a part of your existing customer portal. However, it is important that all of the form's parameters and their names be left unchanged.

You may also entirely omit this web form where users fill in data and press the submit button. In this case, the HTTP request for callback would be sent from another application.

An advantage of this method is that (similar to SMS callback) the user can enter all the required information in one place. A disadvantage is that the user needs access to the Internet in order to use the service.

The following are the types of web callback:

#### Simple

This type of callback provides a convenient way for a user to get connected to the helpdesk or central office.

| 🗋 Web Callback 🛛 🗙 📃           |                                       |             |
|--------------------------------|---------------------------------------|-------------|
| ← → C 🛛 🚱 🗠 🚓 🕹 🕹 🕹 🕹 🕹 🕹 🕹    | 901/web_callback.html                 | ක් <b>=</b> |
| 🗰 Apps 🧉 Found 14 custo 🧉 Port | aDocs : Our                           |             |
|                                | Wəb Callback<br>© 2015 PortaOne, Inc. |             |
|                                | Simple CallBack                       |             |
|                                | My account (pin):                     |             |
|                                | Call me at phone number :             |             |
|                                | Call Ne Now!                          |             |
|                                |                                       |             |
|                                |                                       |             |
|                                |                                       |             |
|                                | [Simple   Extended   Hosted]          |             |
|                                |                                       |             |
|                                |                                       |             |
|                                |                                       |             |

- The user provides his account ID (PIN) and the phone number.
- The second number is pre-defined in the application configuration.
- The system checks with billing that the account provided is valid and allowed to establish a call to the given number (the user's phone number).
- When the user answers, the second call (to the pre-defined number) is established.
- After the second call is established, the two calls are bridged together.

#### Extended

This is the typical callback scenario, in which all of the information is provided by filling in the web form.

| 🗅 Web Callback 🛛 🗙              |                                                                                                    |                       |     |
|---------------------------------|----------------------------------------------------------------------------------------------------|-----------------------|-----|
| ← → C 🔒 https://193.28.87.74:89 | 901/web_callback_ext.html                                                                             |                       | 승 🔳 |
| 🗰 Apps 🧉 Found 14 custo 🗳 Porta |                                                                                                    |                       |     |
|                                 | Web Ca<br>© 2015 Porta                                                                                |                       |     |
|                                 | Extended My account :<br>My password :<br>Call me at phone number .<br>Then call the other party at : | CallBaok              |     |
|                                 | [ <u>Simple</u>   Fxten                                                                               | dəd   <u>Hostad ]</u> |     |

- The user provides his account ID (PIN), service password and two phone numbers (the first is the number the user wants to be called back to and the second is the number of the remote party the user wants to reach).
- The system checks with PortaBilling® that the account provided is valid and allowed to initiate a call to the first number.
- When the user answers, he hears the current balance and maximum allowed call duration while the second number is being dialed.
- When the second call is answered, the two calls are bridged together.

#### Hosted

This type of callback is a convenient way for a user to request a call to the user's phone from the service provider's helpdesk (at the expense of the service provider).

| B Web Callback ×             |                                                              |     |
|------------------------------|--------------------------------------------------------------|-----|
| ← → C 🔒 b#p5://193.28.87.74  | 8901/web_callback_host.html                                  | ☆ = |
| 🔢 Apps 🧉 Found 14 custo 📓 Po | rtaDocs : Our                                                |     |
|                              | Wab Callback<br>© 2015 PortaOne, Inc.                        |     |
|                              | Hosted CallBack<br>Call me at phone number :<br>Call Me Now! |     |
|                              | [Simple   Extended   Hosted ]                                |     |

- The user provides the phone number where he wants to be called.
- The system authenticates the internal account for the call to the user's phone number.
- After the call is established, the system establishes an outgoing call to the pre-defined number in the application configuration.

**NOTE:** Since the first outgoing call is established without any authentication, to prevent service abuse, make sure that unauthorized users may not access the web callback trigger for hosted mode.

#### Configuration

The configuration of a web callback trigger is performed via the admin web interface. A detailed description of the web callback trigger instance configuration is described in the **Setting up WEB Callback Services** handbook.

#### **Email Callback Trigger**

The purpose of this module is to allow users to request callback calls via sending an email.

The workflow of the email callback is as follows:

• The user composes an email according to the pre-defined format in which the user provides his account number, password and phone numbers inside a message and sends it to a specific email address (e.g. callback@yourdomain.com). The format of the message must correspond to the format of the "Initiate callback – type C" SMS command. Please refer to APPENDIX B - SMS callback commands for the detailed command description.

- When the email arrives to the PortaSIP® Media Server, the mail filter parses the information contained in it and passes it to the callback trigger.
- The trigger authenticates the account provided in the email and relays the call processing to the callback engine.
- The callback engine then initiates the call legs.

One small advantage of this method over web callback is that while in some office environments users are not permitted to browse the web, they can still send and receive emails.

#### Configuration

The configuration of the email callback trigger is performed via the admin web interface. A detailed description of the email callback trigger instance configuration is described in the **Setting up Email Callback Services** handbook.

#### **Callback Engine**

The callback engine is a component of the VoIP network that actually establishes calls to A and B and bridges them together. The functions that the callback engine must perform are as follows:

- It includes an interface for configuring a callback trigger which transfers the required call information to the callback engine.
- Performs call authorization in PortaBilling® to ensure that the user is allowed to make the call and has sufficient funds to cover it.
- Correctly establishes and connects outgoing calls.
- Disconnect calls when caller has exceeded his credit limit.
- Reports call duration and other relevant call information to PortaBilling® so the call will be correctly charged.

The Media Server callback engine does just that. It works in close conjunction with the callback trigger. After the callback trigger gathers the initial information (ANI number, account and password) and performs the initial account authentication / authorization, the callback engine performs further call processing.

A detailed description of the callback call flow will better illustrate its functions:

- When a new request is received from the callback trigger (e.g. for phone numbers 12065554123 and 16047770456) including the username and password for the account trying to establish the call, a request to establish call leg A (to number 12065554123) is sent to PortaSIP® server.
- The PortaSIP® server authorizes call leg A in PortaBilling®.
- Upon successful call leg A authorization, PortaSIP® asks PortaBilling® for the optimal routing for destination number 12065554123 and establishes the outgoing call to the first destination number.
- After call leg A is connected (i.e. the user picks up the phone), it sends a request to PortaSIP® to establish call leg B (to number 16047770456) if no additional actions are required from the user's side (i.e. to enter the PIN, the destination number, etc.).
- PortaSIP® authorizes call leg B as well, but differently: PortaBilling® is informed that there are two simultaneous calls, i.e. to 12065554123 and 16047770456. Thus PortaBilling® calculates the maximum allowed call duration so that the sum of the charges for both calls according to the appropriate rates will not be greater than the current balance.
- If authorization is successful, PortaSIP® obtains the routing for the second destination number and establishes the outgoing call.
- When the user of the second phone number (16047770456) answers, PortaSIP® starts a timer. Notification that call leg B is connected is sent to the Media Server callback engine.
- Call legs A and B are bridged together and users of phone numbers 12065554123 and 16047770456 can now start their conversation.
- When one of the users hangs up, the Media Server callback engine sends a request to PortaSIP® to disconnect the other call leg as well. The same happens if call leg B is disconnected because the time has run out (the time for call leg B is calculated based on the time for call leg A); the Media Server callback engine will request that call leg A be disconnected as well.
- PortaSIP® sends accounting information to PortaBilling® so that the account is charged for two call legs (to 12065554123 and 16047770456). Two xDRs appear in the database, and its balance is modified accordingly.

#### Advantages

Compared to similar software solutions, the Media Server callback engine has the following principal advantages:

• No specialized hardware. The Media Server callback engine is used on the same server on which PortaSIP® is installed.

• This is the "out of the box" solution. To enable callback, simply perform the application configuration on the web interface.

#### Billing

#### **Call authorization**

The billing system must support a type of call authorization which is specific to callback services. For normal service (e.g. using prepaid cards) the question for authorization is, "If account 12065554123 has \$5 available, and tries to call 861234567, is he allowed to talk at all and, if yes, for how long?" In this case, the billing system finds the applicable rate for 861234567 (let us assume it is \$0.10/min, rounded to 60-second increments) and then calculates the allowed maximum duration as 5/0.10=50 minutes. This task becomes more complicated as the rating formula is more complex, including multiple intervals and special surcharges (a.k.a. billing tricks).

With callback, it becomes more complicated still. Now the question is, "If account 12065554123 has \$5 available, and tries to call 861234567 and 42029876543 at the same time, for how long should he be allowed to talk?"

Thus the maximum allowed call duration must be calculated in such a way that the sum of the charges for the first and second calls does not exceed \$5. Since rates for China and the Czech Republic will most certainly be different, and the rates will include different intervals and surcharges, this task becomes quite complicated and is therefore not supported by most billing systems. However, PortaBilling® supports special callback authorization, and is available to provide authorization for advanced callback services.

#### **Charging a call**

After the call has been completed, billing should take appropriate action to calculate the call charges, write an xDR to the database and modify the account's balance as well as any other applicable tasks. PortaBilling® supports all of the callback features described and allows you to implement flexible rating for callback services.

#### FAQ

Porta SIP®

#### Can I use ANI callback when my users from country A call my access number in country B?

Yes, you can set up this service, however, there is a high chance that the customer's ANI information will not be relayed correctly to PortaSwitch® – so the system may be unable to determine the customer's callback number. In this type of case you can offer your customers DNIS callback.

## Can I use your SMS callback on CDMA-based wireless networks?

Yes. The wireless protocol used for sending SMS messages is irrelevant to callback as long as the message is delivered to the PortaSIP® Media Server. If you use one of the hosted SMS providers they will deal with the protocol details on their side, and all messages will be delivered to the PortaSIP® Media Server in a unified format.

# **3** Appendices

# **APPENDIX A. Configuration Parameters for IVR Applications**

| Field          | Description                                                                                                    |
|----------------|----------------------------------------------------------------------------------------------------|
| ANI            | If this option is turned on, the IVR application will                                                                                                    |
| Authentication | attempt to authenticate the customer's phone                                                                                                    |
|                | number (ANI). If authentication is successful, the                                                                                                    |
|                | IVR does not ask for a PIN.                                                                                                    |
| ANI            | If <b>ANI authentication</b> is turned on, the voice                                                                                                    |
| Translation    | application will attempt to authenticate the                                                                                                    |
| Rule           | customer's phone number (so he does not have to                                                                                                    |
|                | enter a PIN). Unfortunately, caller identification                                                                                                    |
|                | (ANI or CLI number) is usually delivered in the                                                                                                    |
|                | "local" format, without the country code, etc., e.g.                                                                                                    |
|                | "021234567." In this case, you need to translate the                                                                                                    |
|                | number into a unified format so it will match the ID                                                                                                    |
|                | of the billing account. The recommended format is a $\int_{-\infty}^{\infty} \int_{-\infty}^{\infty} \int$ |
|                | non-numeric prefix followed by an E164 number.                                                                                                    |
|                | For example, assuming that the country code is 44,                                                                                                    |
|                | we can apply ANI Translation Rule s/^0/ani44/ to                                                                                                    |
|                | obtain "ani4421234567" as the authorization ID.                                                                                                    |
|                |                                                                                                    |
|                | This allows you to manage numbers from different                                                                                                    |
|                | countries (so they will not overlap) and the "ANI"                                                                                                    |
|                | prefix will ensure that these accounts are not                                                                                                    |
|                | confused with the actual phone numbers                                                                                                    |
|                | provisioned for on IP phones.                                                                                                    |
| Use ANI and    | This feature enables service for enterprise customers                                                                                                    |
| Auth Code      | when multiple individuals place outgoing calls using                                                                                                    |
|                | the same caller number (typically from the                                                                                                    |
|                | company's main phone line).                                                                                                    |
|                |                                                                                                    |
|                | The IVR application finds the customer's phone                                                                                                    |
|                | number (ANI) and his company ID (in this                                                                                                    |
|                | account's <b>associated number</b> field) and collects the user's Authentication Code. The call is then                                                                                                    |
|                | authorized and billed to the account with an ID                                                                                                    |
|                | consisting of a company ID followed by the # sign                                                                                                    |
|                | and the authentication code, e.g. 534564#555.                                                                                                    |
|                | and the authentication code, e.g. $33\pm30\pm\pi333$ .                                                                                                    |

### **Prepaid Card Calling**

| Minimum Auth   | The minimum number of characters the                       |
|----------------|------------------------------------------------------------|
|                |                                                            |
| Code Length    | authentication code consists of. By default: 4.            |
| Maximum Auth   | The maximum number of characters the                       |
| Code Length    | authentication code consists of. By default: 4.            |
| Manual         | If <b>ANI</b> authentication is disabled or fails for some |
| Authentication | reason, users will still be able to authenticate their     |
|                | identities by using their PIN numbers when this            |
|                | option is enabled.                                         |
| PIN            | When the Check Service Password option                     |
| Translation    | is enabled and the PIN Translation Rule is set,            |
| Rule           | the IVR application modifies the collected                 |
|                | PIN according to the PIN translation rule that             |
|                | allows the use of an ANI-based account (for                |
|                | example, ani442031234567) for PIN authentication.          |
|                |                                                            |
|                | This provides your end users, normally identified by       |
|                | caller IDs (ANI/CLI), with the option of making            |
|                | calls from other phone numbers without having to           |
|                | input hard-to-remember PIN numbers.                        |
| Auto           | If the user's ANI is not found and PIN                     |
| Registration   | authentication is successful, the user will be             |
| inegiotration  | prompted to register his ANI for future PINless            |
|                | dialing. If the user confirms, the ANI number he is        |
|                | calling from is added as an alias to his account. The      |
|                | next time a call is made from that phone number, it        |
|                | will be authenticated by the ANI and he will not be        |
|                | asked to enter a PIN number.                               |
| Auto           | When this option is enabled, the IVR will not ask for      |
| Registration   | confirmation before registering a user's ANI for           |
| Without        | future PINless dialing.                                    |
| Confirmation   | ruture i mytess channig.                                   |
| Commination    | This option is available only when the Auto                |
|                | This option is available only when the <b>Auto</b>         |
| Minimum Carl   | <b>Registration</b> option is selected.                    |
| Minimum Card   | Minimum length of a card number. By default: 11.           |
| Length         |                                                            |
| Maximum Card   | Maximum length of a card number. By default: 11.           |
| Length         |                                                            |
| Maximum        | Specify maximum number of attempts for user to             |
| Login Attempts | enter a card number. By default: 3.                        |
| Check Service  | Use this option to increase the security of a PIN-less     |
| Password       | dialing service or to allow end users to input their       |
|                | "ANI numbers" confirmed by service passwords for           |
|                | PIN authentication:                                        |
|                | None                                                       |
|                | • For ANI authentication – The IVR                         |
|                | application will never prompt the                          |

| <ul> <li>user for their service password after successful authentication by ANI.</li> <li>For PIN authentication – It will be successful <i>only</i> if the user's account doesn't have a service password specified. This is a common use case for prepaid card services.</li> </ul>                     |
|----------------------------------------------------------------------------------------------------|
| • Always                                                                                                    |
| <ul> <li>For ANI authentication – The IVR application will always prompt the user for their service password.</li> <li>For PIN authentication – The IVR</li> </ul>                                                                                                    |
| application will prompt the user for<br>their service password as long as the<br>password is defined.                                                                                                    |
| Only PIN                                                                                                    |
| <ul> <li>For ANI authentication – The IVR application will never prompt the user for their service password. This is a common use case for ANI services.</li> <li>For PIN authentication – The IVR application will prompt the user for their service password as long as the</li> </ul>                  |
| password is defined.                                                                                                    |
| Only ANI                                                                                                    |
| <ul> <li>For ANI authentication – The IVR application will always prompt the user for their service password.</li> <li>For PIN authentication – It will be successful <i>only</i> if the user's account doesn't have any service password defined. This is a common use case for PIN services.</li> </ul> |
| For example, in case of the <b>Always</b> or <b>Only ANI</b> options, the IVR will do the following: upon collecting an ANI number, the IVR prompts the user for their password and uses it for account validation (the password provided must match the account's service password).                     |
| <b>NOTE</b> : If the account has an empty service password field, any user input will match it.                                                                                                    |

| 74                |                                                               |
|-------------------|---------------------------------------------------------------|
| Minimum           | Minimum number of characters the valid service                |
| Password          | password consists of. By default: 4.                          |
| Length            |                                                               |
| Maximum           | Maximum number of characters the valid service                |
| Password          | password consists of. By default: 4.                          |
| Length            |                                                               |
| Languages         | This option allows the user to select the language(s)         |
| Lungungeo         | to be used for voice prompts.                                 |
|                   | to be used for voice prompts.                                 |
|                   |                                                               |
|                   | Click the Wizard icon to open the language                    |
|                   | selection dialog box and define languages in a                |
|                   | specific order, and then upon reaching an access              |
|                   | number, the end user can choose one of these                  |
|                   | languages.                                                    |
| Conf Language     | Select this check box to give the language list defined       |
| List is Preferred | on this page a higher preference than the account's           |
|                   | preferred language has.                                       |
| Language Auto     | Select this check box to allow the IVR application to         |
| Select            | proceed in the first language on the list if a caller         |
| beleet            | does not choose any of the available languages.               |
| DuisCLaura        |                                                               |
| Brief Language    | Select this check box to play a brief announcement,           |
| Announcement      | "Please select your language or press 1 to proceed            |
|                   | in the first language on the list," instead of listing all of |
|                   | the available languages.                                      |
| Maximum           | Type the maximum number of times that the IVR                 |
| Language          | application replays the language menu prompt.                 |
| Selection         |                                                               |
| Attempts          | By default: 3. This means that if a caller doesn't            |
| -                 | choose any of the available languages after the first         |
|                   | time the menu is played, the IVR application replays          |
|                   | the menu two more times.                                      |
| Brand Prompts     | IVR prompts can be customized per access number.              |
|                   | Specify the directory where the custom prompt files           |
|                   | are located. The Media Server will look for the               |
|                   |                                                               |
|                   | prompts in that folder first and if found – use them.         |
|                   | Otherwise, it will use the default files.                     |
|                   |                                                               |
|                   | For example, put customized English prompts under             |
|                   | the directory                                                 |
|                   | /porta_var/psmsc/custom-                                      |
|                   | files/prompts/brands/my_company/en                            |
|                   | and specify "my_company" in this field.                       |
| Play Welcome      | If enabled, the IVR will play the welcome message to          |
| Message           | the user once he reaches an access number.                    |
| 0                 | ۱                                                             |

| <b>Restriction for</b> |                                                                                                    |
|------------------------|----------------------------------------------------------------------------------------------------|
| Calling with           | • When account balance is less than product                                                                                                    |
| Low Balance            | breakage and <b>disconnect</b> is defined, IVR                                                                                                    |
| LOW Datatice           | plays the "you have insufficient funds" voice                                                                                                    |
|                        | prompt and disconnects the call.                                                                                                    |
|                        | • If <b>no outgoing calls</b> is defined, IVR                                                                                                    |
|                        | prompts for the destination number but                                                                                                    |
|                        | gives a busy tone and drops the call                                                                                                    |
|                        | immediately after dialing it.                                                                                                    |
|                        | • Option <b>none</b> disables this feature.                                                                                                    |
| Minimum                | Minimum length of a voucher number.                                                                                                    |
| Voucher                | By default: 11 characters.                                                                                                    |
| Length                 | 5                                                                                                    |
| Maximum                | Maximum length of a voucher number.                                                                                                    |
| Voucher                | By default: 11 characters.                                                                                                    |
| Length                 |                                                                                                    |
| Announce               | If enabled, the IVR will announce the current                                                                                                    |
| Balance                | balance for the user before prompting for the phone                                                                                                    |
|                        | number he wishes to reach.                                                                                                    |
| Credit Accounts        | You can configure your IVR applications to                                                                                                    |
| Balance                | announce the current balance <i>for credit accounts</i> in one                                                                                                    |
|                        | of two modes:                                                                                                    |
| Announcement           |                                                                                                    |
|                        | <ul> <li>Funds / balance – For prepaid customers<br/>(those who have a credit limit of 0 or less),<br/>announce "available funds" (calculated as<br/>credit limit minus balance) and announce the<br/>current balance for others (postpaid<br/>customers);</li> <li>Balance – Always announce balance (this is<br/>the classic mode, ideal for typical postpaid<br/>customers).</li> <li>Note that a third Backward compatibility<br/>mode is enabled by default. It preserves the<br/>announcements exactly the way they worked<br/>in releases prior to MR35.</li> <li>In APPENDIX B. Balance Announcements, there are<br/>balance announcement examples for different IVR<br/>configurations.</li> </ul> |
| Announce               | If this option is enabled, the balance announced to                                                                                                    |
| Credit Limit           | the end user will be followed by an announcement<br>of the credit limit.                                                                                                    |
|                        | This allows you to separate cases where credit limits<br>are assigned only as a precaution (and so the end<br>user should not really know about them) from cases<br>where they are an integral part of the service (e.g.                                                                                                    |

|                 | loyal customers are rewarded with an increased               |
|-----------------|--------------------------------------------------------------|
|                 | credit limit the longer they stay with you).                 |
| Enable Self-    | Enables the menu with additional options such as             |
| care menu       | making a call using another prepaid card or the              |
|                 | balance top-up. User can enter this menu by pressing         |
|                 | the <b>#</b> key.                                            |
| Play an         | If this option is enabled, the IVR will allow the user       |
| announcement    | to enter the self-care menu by pressing the # key.           |
| about Self-care |                                                              |
| menu            |                                                              |
| Enable Account  | Selecting this option allows end users to top up their       |
| Top-Up          | account balances by using vouchers on the self-care          |
|                 | menu. The feature is enabled by default.                     |
| Allow ANI       | Selecting this option allows end users to disassociate       |
| Deregistration  | ANI numbers from their prepaid cards through the             |
| 2 orgonition    | self-care menu. When users next make a call, they            |
|                 | are authenticated by PIN.                                    |
| Check           | When this option is enabled, the prepaid card                |
| Associated      | application checks that the account has specified an         |
| Number          | associated number. If it has, the call is then               |
|                 | redirected to that number. For example, an end user          |
|                 | does not want to dial a callee's number every time he        |
|                 |                                                              |
|                 | makes a call. Having the option already configured,          |
|                 | the callee's number is then automatically dialed by          |
|                 | the system, thereby avoiding manual dialing via              |
|                 | phone touchpad.                                              |
|                 | This field can also be used in other secretics, a s          |
|                 | This field can also be used in other scenarios, e.g.         |
|                 | together with the Use ANI and Auth Code                      |
|                 | feature.                                                     |
| Announce        | When a user inputs the destination, IVR announces            |
| Time            | the maximum call duration allowed for this                   |
|                 | destination and then connects the call.                      |
| Use special     | If this option is enabled, a special tariff will be used     |
| access code for | for the first outgoing call made by users with prepaid       |
| first calls     | cards. This tariff should be associated with the             |
|                 | appropriate access code in the product's Services            |
|                 | and Rating list.                                             |
|                 |                                                              |
|                 | This access code depends on the Use fixed access             |
|                 | code for first calls option.                                 |
| Use fixed       | This option specifies the special access code format         |
| access code for | that must be applied for the <i>first</i> outgoing call with |
| first calls     | prepaid cards.                                               |
|                 | • If this option is enabled, then the                        |
|                 | "FIRSTCALL" access code will be used.                        |
| L               |                                                              |

| [             |                                                            |
|---------------|------------------------------------------------------------|
|               | • If this option is disabled, then the                     |
|               | "FIRST#12345" access code will be used,                    |
|               | where 12345 is the access number dialed.                   |
| Use           | It is possible to use different tariffs for the            |
| Announcement  | announcement of the maximum call duration                  |
| Tariff        | allowed and the rate for this call.                        |
|               |                                                            |
|               | The first (transparent) tariff should be associated        |
|               | with the "ANNOUNCE+DNIS" access code in the                |
|               | product's Services and Rating list.                        |
|               | The second tariff should be associated with an actual      |
|               | access code.                                               |
|               | Thus, the user hears the time announced according          |
|               | to the first tariff, while the call is actually authorized |
|               | and rated according to the second tariff.                  |
| Separate      | This option allows for the setting of separate prices      |
| Incoming Leg  | for outgoing and incoming call legs.                       |
| Cost          |                                                            |
| Rate By       | This specifies which number should be used for             |
|               | charging an incoming call leg. Available options are:      |
|               | CLI, CLD.                                                  |
| Incoming      | This prefix must be added to an access number to           |
| Access Code   | permit the use of a different tariff for an incoming       |
| Prefix        | call leg cost.                                             |
| Charge an     | If this option is enabled, the IVR application will        |
| Incoming Leg  | include idle time in its charge for an incoming call       |
| for Idle Time | leg. If this is disabled, then the length of the           |
|               | incoming call leg will be equal to the sum of the          |
|               | outgoing call length and be charged accordingly.           |
| No Charge if  | If this option is set, the caller will not be charged for  |
| Call Is Not   | an incoming call leg if the outgoing call is not           |
| Connected     | connected.                                                 |
| Seconds       | This option defines the way the seconds portion of         |
| Rounding      | "available time" is announced to a customer:               |
| Mode          | • <b>none</b> – there is no rounding, so the time is       |
|               | announced including seconds, e.g. "Five                    |
|               | minutes and 49 seconds."                                   |
|               | • <b>up</b> – the time is rounded up to the nearest        |
|               | minute, so 5:49 will be announced as "Six                  |
|               | minutes."                                                  |
| Play Pre-ring | By default, the calling party hears a ringtone while       |
| МОН           | waiting until the remote party answers. You may            |
|               | want to replace the ringtone with music on hold            |
|               | (MOH).                                                     |
|               |                                                            |
|               | Select this check box to allow IVR to play a special       |

|                 | MOH ring when the call has already been placed but          |
|-----------------|-------------------------------------------------------------|
|                 | the ring signal has not yet been received.                  |
| Dynamic         | Enable this feature to perform dynamic                      |
| Reauthorization | reauthorization for calls made though this access           |
|                 | number. Dynamic reauthorization is required in              |
|                 | cases where an account is concurrently using                |
|                 | multiple services and making a payment while the            |
|                 | session is still in progress.                               |
|                 |                                                             |
|                 | Please consult the Overdraft Protection section in the      |
|                 | PortaBilling® Administrator Guide for more                  |
|                 | information.                                                |
| Music on Hold   | Specify a Pre-ring MOH class here.                          |
| Class           |                                                             |
|                 | NOTE: Ringtone files for custom MOH should be placed        |
|                 | under                                                       |
|                 |                                                             |
|                 | /porta_var/psmsc/custom-<br>files/prompts/moh/OPTION_VALUE/ |
|                 | IIICS/ proffipts/ffior/or i10N_VALUE/                       |
|                 | (e.g. for the MOH class "my-ringtone" the path will be      |
|                 | /porta_var/psmsc/custom-files/prompts/moh/my-ringtone/).    |
| Disconnection   | This feature allows you to provide a warning when a         |
| Warning         | call is about to be disconnected because of                 |
| Interval, sec   | insufficient funds. This ensures that the customer          |
|                 | has a sufficient amount of time to react and either         |
|                 | finish the call or top up their balance.                    |
| Repeat Every,   | This feature allows you to provide multiple warnings        |
| sec             | before a call is disconnected because of insufficient       |
|                 | funds. In this case, IVR repeats the warning every          |
|                 | specified number of seconds until the end of the call.      |
|                 |                                                             |
|                 | These warnings help your customers to estimate              |
|                 | whether there is enough time to finish their                |
|                 | conversation or not, or if necessary, to top up their       |
|                 | balance.                                                    |
| Type of         | Choose one of the following warning types:                  |
| Disconnection   | • <b>beep</b> – plays "beeping" sound.                      |
| Warning         | • <b>voice</b> – announces the remaining time in            |
|                 | seconds.                                                    |
| Disconnect Call | The call can be disconnected before an account's            |
| Before, sec     | balance is actually depleted. Specify in seconds (till      |
|                 | the calculated end of the call) when to disconnect          |
|                 | the call.                                                   |
| Maximum Dial    | Maximum number of dial attempts within one                  |
| Attempts        | session. By default: 3.                                     |
| <b>I</b>        | · · · · · · · · · · · · · · · · · · ·                       |

# **Callback Calling**

| Field         | Description                                             |
|---------------|---------------------------------------------------------|
| Authenticate  | This option defines a user-name for an authentication   |
| by            | request. Choose one of the following:                   |
|               | • ani – Calling-Station-ID (caller's number) is         |
|               | used for an authentication request.                     |
|               | • <b>dnis</b> – Called-Station-ID (access number        |
|               | which was dialed) is used for an                        |
|               | authentication request. This application                |
|               | establishes a callback to the associated                |
|               | number parameter of the account equal to the            |
|               | access number.                                          |
|               | • <b>none</b> – Do not immediately authenticate.        |
|               | This application prompts the user to enter a            |
|               | card number for authentication after calling            |
|               | the user back.                                          |
| ANI           | If ANI authentication is used, the voice application    |
| Translation   | will attempt to authenticate the customer's phone       |
| Rule          | number (so he does not have to enter a PIN).            |
|               | Unfortunately, caller identification (the ANI or CLI    |
|               | number) is usually delivered in a specific format (e.g. |
|               | "local" - without the country code and area code:       |
|               | "021234567"). In this case, you need to translate the   |
|               | number into a unified format so it matches the ID of    |
|               | the billing account. The recommended format is a        |
|               | non-numeric prefix followed by an E164 number.          |
|               | For example, assuming that the country code is 44 we    |
|               | can apply ANI translation rule $s/^0/cb44/$ to obtain   |
|               | "cb4421234567" as the authorization ID.                 |
|               |                                                         |
|               | This allows you to manage numbers from different        |
|               | countries (so they do not overlap) and the "cb"         |
|               | prefix ensures that these accounts are not confused     |
|               | with actual phone numbers provisioned for on IP         |
|               | phones.                                                 |
| Send          | When enabled, an authorization request will be sent     |
| Authorization | along with authentication. It allows you to:            |
|               | • Check if the caller has sufficient balance to         |
|               | initiate a call leg (i.e. user will not be called       |
|               | back if the balance is insufficient).                   |
|               | • Block some destinations for callback calls in         |
|               | the account's tariff (mark destinations as              |
|               | forbidden in the appropriate tariff rates).             |
|               | • Use a <b>Minimum Sufficient Time</b> option.          |

| Minimum               | Specify the minimum amount of seconds a user                     |
|-----------------------|------------------------------------------------------------------|
| Sufficient Time       | needs for leg A in order to use the callback service.            |
|                       |                                                                  |
|                       | This option is applicable when Send Authorization                |
|                       | is set to <b>Yes</b> and <b>Minimum Sufficient Time</b> $> 0$ ). |
| Destination           |                                                                  |
|                       | When the caller identification (ANI or CLI number)               |
| Translation           | is delivered in a specific format (e.g. "local") and             |
| Rule                  | should be modified for a callback, this translation              |
|                       | rule is used.                                                    |
|                       |                                                                  |
|                       | For example, when caller identification is delivered in          |
|                       | a domestic European dialing format (0 + area code +              |
|                       | phone number, e.g. 0 5 888 7766) and we need to call             |
|                       | the user back using an E164 format. In this case                 |
|                       | 8                                                                |
|                       | (assuming that the country code is 44) we would                  |
|                       | apply Dial Translation Rule <b>s/^0/44/</b> to obtain            |
|                       | <b>44 5 888 7766</b> as the number to call back.                 |
| Wait Time             | Delay (in seconds) before the callback application               |
|                       | calls the user back.                                             |
| Auto                  | When enabled, this allows a caller to use callback               |
| Registration (for     | with the auto registration feature.                              |
| new media server)     |                                                                  |
|                       | When the customer dials an access number, the                    |
|                       | system drops the call to initiate a callback. Customer           |
|                       | , .                                                              |
|                       | is prompted to enter a PIN number and after                      |
|                       | successful PIN validation, the system adds the caller's          |
| •                     | number as an alias to the customer's account.                    |
| Auto-                 | When enabled, it allows a caller to use callback with            |
| Registration          | the auto registration feature.                                   |
| (only for previous    |                                                                  |
| generation media      | When the customer dials an access number, the                    |
| server)               | system drops the call to initiate the callback.                  |
|                       | Customer is prompted to enter a voucher number                   |
|                       | and after validation, the system creates a new account           |
|                       | with the exact same options/product as the template              |
|                       |                                                                  |
|                       | account (a template account is defined as a parameter            |
| <b>T</b> amar 1 - 4 - | for each separate access number).                                |
| Template              | Specify the account ID here to use its configuration             |
| Account (only for     | properties as a template for all auto registered                 |
| previous generation   | accounts.                                                        |
| media server)         |                                                                  |
| Minimum Card          | Minimum length of a card number. By default: 11.                 |
| Length                |                                                                  |
| Maximum               | Maximum length of a card number. By default: 11.                 |
| Card Length           |                                                                  |
| 200.00 200.500        | 1                                                                |

| Maximum                | Maximum number of attempts for a user to enter a                        |
|------------------------|-------------------------------------------------------------------------|
| Login                  | card number. By default: 3.                                             |
| Attempts               |                                                                         |
| Use Internal           | During callback, the user is asked to enter his card                    |
| Account                | number. In case of unsuccessful authorization (e.g.                     |
|                        | the user has not entered a valid number) an internal                    |
|                        | account will be used for charging leg A.                                |
|                        | account will be used for charging leg m                                 |
|                        | <b>NOTE</b> : The PortaSIP Media Server regards the <b>Use Internal</b> |
|                        | Account check box as always selected.                                   |
| Internal               | Specifies an internal account.                                          |
| Account                |                                                                         |
|                        | Also, you can allow/deny certain destinations in this                   |
|                        | account's tariff as the initial callback will be                        |
|                        | authorized with the 'fake account'.                                     |
|                        | autorized with the rane account.                                        |
|                        | <b>NOTE</b> : If it is not defined, the Media Server uses the           |
|                        | application access number by default.                                   |
| Languages              | This option allows the user to select the language(s)                   |
| 00                     | to be used for voice prompts.                                           |
|                        | 1 1                                                                     |
|                        | Click the Wizard icon to open the language                              |
|                        | selection dialog box and define languages in a specific                 |
|                        | 0 0 0 1                                                                 |
|                        | order, and then upon reaching an access number, the                     |
|                        | end user can choose one of these languages.                             |
| Conf Language          | If this check box is selected, the language list defined                |
| List is                | on this page has a higher preference than the                           |
| Preferred              | account's preferred language.                                           |
| Brand Prompts          | IVR prompts can be customized per access number.                        |
|                        | Specify the directory where custom prompt files are                     |
|                        | located. The Media Server will look for the prompts                     |
|                        | in that folder first and if found – use them.                           |
|                        | Otherwise, it will use default files.                                   |
|                        |                                                                         |
|                        | For example, put customized English prompts under                       |
|                        | the directory                                                           |
|                        | /porta_var/psmsc/custom-                                                |
|                        | files/prompts/brands/my_company/en                                      |
|                        | and specify "my_company" in this field.                                 |
| Play Welcome           | If enabled, the IVR will play the welcome message to                    |
| Message                | the user once an access number is reached.                              |
| <b>Restriction for</b> | • When account balance is less than product                             |
| Calling with           | breakage and <b>disconnect</b> is defined, IVR                          |
| Low Balance            | plays the "you have insufficient funds" voice                           |
|                        | prompt and disconnects the call.                                        |
|                        |                                                                         |
|                        | • If <b>no outgoing calls</b> is defined, IVR                           |
|                        | prompts for the destination number but gives                            |

|                    | a busy tone and drops the call immediately                                                                                                    |
|--------------------|----------------------------------------------------------------------------------------------------|
|                    | after dialing it.                                                                                                    |
|                    | <ul> <li>Option none disables this feature.</li> </ul>                                                                                                    |
| Announce           | If enabled, the IVR will announce the current balance                                                                                                    |
| Balance            | for the user before prompting for the phone number                                                                                                    |
|                    | he wishes to reach.                                                                                                    |
| Credit             | You can configure your IVR applications to                                                                                                    |
| Accounts           | announce the current balance for credit accounts in one                                                                                                    |
| Balance            | of two modes:                                                                                                    |
| Announcement       | • Funds / balance – For prepaid customers                                                                                                    |
|                    | <ul> <li>(those who have a credit limit of 0 or less),<br/>announce "available funds" (calculated as<br/>credit limit minus balance) and announce the<br/>current balance for others (postpaid<br/>customers).</li> <li>Balance – Always announce balance (this is<br/>the classic mode, ideal for typical postpaid<br/>customers.</li> </ul> |
|                    | • Note that a third <b>Backward compatibility</b><br>mode is enabled by default. It preserves the<br>announcements exactly the way they worked<br>in releases prior to MR35. In <i>APPENDIX B</i> .<br><i>Balance Announcements</i> , there are balance<br>announcement examples for different IVR<br>configurations.                         |
| Announce           | If enabled, the IVR will announce the credit limit as                                                                                                    |
| Credit Limit       | well as the account balance                                                                                                    |
|                    | This option is applicable when <b>Credit Accounts</b><br><b>Balance Announcement</b> is set to <b>balance</b> or <b>funds</b><br>/ <b>balance</b> .                                                                                                    |
| Minimum            | Minimum length of a voucher number.                                                                                                    |
| Voucher            | By default: 11.                                                                                                    |
| Length             |                                                                                                    |
| Maximum            | Maximum length of a voucher number.                                                                                                    |
| Voucher            | By default: 11.                                                                                                    |
| Length             |                                                                                                    |
| LegA CLD<br>Prefix | Leg A (callback to a user's number) access code<br>prefix. Allows billing leg A with different tariff. A<br>separate rating entry with the appropriate access code<br>and tariff should exist in the product's list of rating<br>entries.                                                                                                    |
|                    | <b>NOTE</b> : Access code must contain DNIS after the Prefix.                                                                                                    |
|                    | For example, if the <b>LegA CLD Prefix</b> is LEG_A and the Access Number is 12125551234, then the Access Code should be LEG_A.12125551234.                                                                                                    |

| I DOLD         |                                                                 |
|----------------|-----------------------------------------------------------------|
| LegB CLD       | Leg B (user's call to destination) access code prefix.          |
| Prefix         | Allows billing leg B with different tariff. A separate          |
|                | rating entry with the appropriate access code and               |
|                | tariff should exist in the product's list of rating             |
|                | entries.                                                        |
|                |                                                                 |
|                | <b>NOTE</b> : Access code must contain DNIS after the Prefix.   |
|                |                                                                 |
|                | For example, if the <b>LegB CLD Prefix</b> is LEG_B and the     |
|                | Access Number is 12125551234, then the Access Code should       |
| Expected       | be LEG_B.12125551234.                                           |
| Connect Time   | This option verifies that the account's balance is              |
| Connect 1 line | sufficient for the leg B setup time.                            |
|                | If the <b>Europeted Connect Time</b> value is more than         |
|                | If the <b>Expected Connect Time</b> value is more than          |
|                | the maximum leg A duration, leg B will not be                   |
| <u> </u>       | allowed. By default: 20 seconds.                                |
| Special Charge | By enabling this, you can charge users differently for          |
| if LegB Fails  | calls with failed leg B (e.g. incomplete call is not            |
|                | charged). Just add a new rating entry to the product's          |
|                | rating list, set its access code to                             |
|                | "CALLBACK_FAIL" and associate it with a special                 |
|                | tariff.                                                         |
| Strict         | When enabled, call leg A will be disconnected if caller         |
| Authorization  | doesn't have sufficient funds to place call leg B.              |
| Announce       | When user inputs the destination, IVR announces the             |
| Time           | maximum call duration allowed to this destination               |
|                | and then connects the call.                                     |
| Use            | It is possible to use different tariffs for the                 |
| Announcement   | announcement of the maximum call duration allowed               |
| Tariff         | and for rating this call.                                       |
|                | The first (transparent) tariff should be associated             |
|                | with the "ANNOUNCE+DNIS" access code in the                     |
|                | product's rating list.                                          |
|                | The second tariff should be associated with an actual           |
|                | access code.                                                    |
|                | Thus, the user hears the time announced according to            |
|                | the first tariff, while the call is actually authorized and     |
|                | rated according to the second tariff.                           |
| Seconds        | This option defines the way the seconds portion of              |
| Rounding       | "available time" is announced to a customer:                    |
| Mode           | <ul> <li>none – there is no rounding, so the time is</li> </ul> |
|                | announced including seconds, e.g. "Five                         |
|                | minutes and 49 seconds."                                        |
|                |                                                                 |
|                | • $up$ – the time is rounded up to the nearest                  |
|                | minute, so 5:49 will be announced as "Six                       |
|                | minutes."                                                       |

| Play Pre-ring | By default, the calling party hears a ringtone while                                                               |
|---------------|----------------------------------------------------------------------------------------------------|
| мон           | waiting until the remote party answers. You may                                                                    |
| -             | want to replace this ringtone with music on hold                                                                   |
|               | (MOH).                                                                                                    |
|               |                                                                                                    |
|               | Select this check box to allow IVR to play a special                                                               |
|               | ringing MOH when the call has been placed but the                                                                  |
|               | ring signal has not yet been received.                                                                             |
| Music on Hold | Specify a Pre-ring MOH class here.                                                                                 |
| Class         | 1, 0                                                                                                    |
|               | <b>NOTE:</b> Ringtone files for custom MOH should be placed under                                                  |
|               | /porta_var/psmsc/custom-files/prompts/moh/OPTION_VALUE/                                                            |
|               |                                                                                                    |
|               | (e.g. for the MOH class "my-ringtone" the path will be<br>/porta_var/psmsc/custom-files/prompts/moh/my-ringtone/). |
| Disconnection | This feature announces the remaining time in                                                                       |
| Warning       | seconds or simply plays a "beeping" sound. This                                                                    |
| Interval      | "time left" warning is played when a specified                                                                     |
| Interval      | number of seconds is left before the call is                                                                       |
|               | disconnected.                                                                                                    |
| Type of       | Choose one of the following types of "time left"                                                                   |
| Disconnection | warnings:                                                                                                    |
| Warning       | • <b>beep</b> – play "beeping" sound;                                                                              |
|               | • <b>voice</b> – announce the remaining time in                                                                    |
|               | seconds.                                                                                                    |
| Disconnect    | You can configure the system to disconnect a call                                                                  |
| Call Before   | before an account's balance is actually depleted.                                                                  |
|               | Specify in seconds (till the calculated end of the call)                                                           |
|               | when to disconnect the call.                                                                                       |
| Maximum Dial  | Maximum number of dial attempts within one                                                                         |
| Attempts      | session. By default: 3.                                                                                            |

### Account Top-up via Credit Card

| Field           | Description                                          |
|-----------------|------------------------------------------------------|
| ANI Translation | If ANI authentication is turned on, the voice        |
| Rule            | application will attempt to authenticate the         |
|                 | customer's phone number (so he does not have to      |
|                 | enter a PIN). Unfortunately, caller identification   |
|                 | (ANI or CLI number) is usually delivered in the      |
|                 | "local" format, without the country code, etc., e.g. |
|                 | "021234567." In this case, you need to translate     |
|                 | the number into a unified format so it will match    |
|                 | the ID of the billing account. The recommended       |

|                                                       | format is a non-numeric prefix followed by an E164 number.                                                                                                    |
|-------------------------------------------------------|----------------------------------------------------------------------------------------------------|
|                                                       | For example, assuming that the country code is 44, we can apply ANI Translation Rule s/^0/ani44/ to obtain "ani4421234567" as the authorization ID.                                                                                 |
|                                                       | This allows you to manage numbers from<br>different countries (so they will not overlap) and<br>the "ANI" prefix will ensure that these accounts<br>are not confused with the actual phone numbers<br>provisioned for on IP phones. |
| Use Account<br>Information<br>Provided by<br>PortaSIP | If this option is enabled, an IVR application<br>securely identifies a user if his account was<br>originally authenticated by PortaSIP® instead of<br>attempting to authenticate the customer's phone<br>number (ANI).              |
|                                                       | Only enable this for access numbers dialed from SIP phones connected to PortaSwitch® (calls within your VoIP network).                                                                                                    |
|                                                       | This option is useful in cases when normal ANI<br>authentication by the IVR application can either<br>be very difficult or unsafe (as the calling account<br>may be mismatched):                                                    |
|                                                       | • The end user makes a call from his / her<br>IP phone with a CLI that is either hidden<br>or different from the authenticated<br>account ID.                                                                                       |
|                                                       | • The account ID is an internal ANI<br>number (e.g. 000999123) or even a non-<br>E164 identifier like an email address that<br>can't be used as a normal CLI for<br>outgoing calls.                                                 |
| Languages                                             | This option allows the user to select the                                                                                                    |
|                                                       | language(s) to be used for voice prompts.                                                                                                    |
|                                                       | Click the <b>Wizard</b> icon to open the language<br>selection dialog box and define languages in a<br>specific order, and then upon reaching an access<br>number, the end user can choose one of these<br>languages.               |

| 2.47              |                                                     |
|-------------------|-----------------------------------------------------|
| Conf Language     | If this check box is selected, the language list    |
| List is Preferred | defined on this page has a higher preference than   |
|                   | the account's preferred language.                   |
| Brand Prompts     | IVR prompts can be customized per access            |
|                   | number. Specify the directory where the custom      |
|                   | prompt files are located. The Media Server will     |
|                   | look for the prompts in that folder first and if    |
|                   | found – use them. Otherwise, it will use default    |
|                   | files.                                              |
|                   | For example, put customized English prompts         |
|                   | under                                               |
|                   | /porta_var/psmsc/custom-                            |
|                   | files/prompts/brands/my_company/en                  |
|                   | and specify "my_company" in this field.             |
| Minimum Card      | Minimum length of a card number.                    |
| Length            | By default: 11.                                     |
| Maximum Card      | Maximum length of a card number.                    |
| Length            | By default: 11.                                     |
| Maximum Login     | Specify maximum number of attempts for a user       |
| Attempts          | to enter a card number. By default: 3.              |
| Minimum           | Minimum length of a voucher number.                 |
| Voucher Length    | By default: 11.                                     |
| Maximum           | Maximum length of a voucher number.                 |
| Voucher Length    | By default: 11.                                     |
| Minimum Sum       | Specify minimum amount of funds to be               |
|                   | transferred from a customer's credit card.          |
| Credit Accounts   | You can configure your IVR applications to          |
| Balance           | announce the current balance for credit accounts in |
| Announcement      | one of two modes:                                   |
|                   | • Funds / balance – For prepaid                     |
|                   | customers (those who have a credit limit            |
|                   | of 0 or less), announce "available funds"           |
|                   | (calculated as credit limit minus balance)          |
|                   | and announce the current balance for                |
|                   | others (postpaid customers);                        |
|                   | • <b>Balance</b> – Always announce balance (this    |
|                   | is the classic mode, ideal for typical              |
|                   | postpaid customers).                                |
|                   | <ul> <li>Note that a third Backward</li> </ul>      |
|                   | <b>compatibility</b> mode is enabled by default.    |
|                   | It preserves the announcements exactly              |
|                   | the way they worked in releases prior to            |
|                   | MR35.                                               |
|                   |                                                     |
|                   | In APPENDIX B. Balance Announcements, there are     |
|                   | balance announcement examples for different         |
|                   | IVR configurations.                                 |
|                   |                                                     |

| Announce Credit | If this option is enabled, the IVR will announce |
|-----------------|--------------------------------------------------|
| Limit           | the credit limit as well as the account balance  |
|                 | (applicable when Credit Accounts Balance         |
|                 | Announcement is set to "balance" or "funds /     |
|                 | balance").                                       |
| Customer Center | Specify the number where a user may reach an     |
| Number          | operator.                                        |

# Account Top-up via Voucher

| Field                                                 | Description                                                                                                    |
|-------------------------------------------------------|----------------------------------------------------------------------------------------------------|
|                                                       |                                                                                                    |
| ANI Translation<br>Rule                               | Caller identification (ANI or CLI number) is<br>usually delivered in the "local" format, without the<br>country code, etc., e.g. "021234567." In this case,<br>you need to translate the number into a unified<br>format so it will match the ID of the billing<br>account. The recommended format is a non-<br>numeric prefix followed by an E164 number.<br>For example, assuming that the country code is<br>44, we can apply ANI Translation Rule<br>s/^0/ani44/ to obtain "ani4421234567" as the<br>authorization ID. |
|                                                       | This allows you to manage numbers from<br>different countries (so they will not overlap) and<br>the "ANI" prefix will ensure that these accounts<br>are not confused with the actual phone numbers<br>provisioned for on IP phones.                                                                                                    |
| Use Account<br>Information<br>Provided by<br>PortaSIP | If this option is enabled, an IVR application<br>securely identifies a user if his account was<br>originally authenticated by PortaSIP®, instead of<br>attempting to authenticate the customer's phone<br>number (ANI).<br>Only enable this for access numbers dialed from<br>SIP phones connected to PortaSwitch® (calls<br>within your VoIP network).                                                                                                    |
|                                                       | <ul> <li>This option is useful in cases when normal ANI authentication by the IVR application can either be very difficult or unsafe (as the calling account may be mismatched):</li> <li>The end user makes a call from his / her IP phone with a CLI that is either hidden or different from the authenticated</li> </ul>                                                                                                    |

|                   | account ID.                                                 |
|-------------------|-------------------------------------------------------------|
|                   | <ul> <li>The account ID is an internal ANI</li> </ul>       |
|                   |                                                             |
|                   | number (e.g. 000999123) or even a non-                      |
|                   | E164 identifier like an email address that                  |
|                   | can't be used as a normal CLI for                           |
|                   | outgoing calls.                                             |
| Brand Prompts     | IVR prompts can be customized per access                    |
|                   | number. Specify the directory where the custom              |
|                   | prompt files are located. The Media Server will             |
|                   | look for the prompts in that folder first and if            |
|                   | found – use them. Otherwise, it will use default            |
|                   | files.                                                      |
|                   | For example, put customized English prompts                 |
|                   | under                                                       |
|                   | /porta_var/psmsc/custom-                                    |
|                   | files/prompts/brands/my_company/en                          |
|                   | and specify "my_company" in this field.                     |
| Maximum Login     | Specify maximum number of attempts for a user               |
| Attempts          | to enter a card number. By default: 3.                      |
| Minimum           | Minimum length of a voucher number.                         |
| Voucher Length    | By default: 11.                                             |
| Maximum           | Maximum length of a voucher number.                         |
| Voucher Length    | By default: 11.                                             |
| 0                 |                                                             |
| Allow to transfer | Select this check box to allow a customer to top-           |
| the balance from  | up his main account using another pre-paid card             |
| debit accounts    | (i.e. from a debit account) in PortaBilling® instead        |
|                   | of a top-up voucher.                                        |
|                   | In order for the balance transfer between two               |
|                   | accounts to function properly, the "donor"                  |
|                   | account must have the same currency and product             |
|                   | as the "recipient" account and must never be used           |
|                   | for making calls prior to the recharge (this is to          |
|                   | prevent potential fraudulent attempts at "stealing"         |
|                   | someone else's balance).                                    |
| Credit Accounts   | You can configure your IVR applications to                  |
| Balance           | announce the current balance for credit accounts in         |
| Announcement      | one of two modes:                                           |
|                   | <ul> <li>Funds / balance – For prepaid customers</li> </ul> |
|                   | (those who have a credit limit of 0 or less),               |
|                   |                                                             |
|                   | announce "available funds" (calculated as                   |
|                   | credit limit minus balance) and announce                    |
|                   | the current balance for others (postpaid                    |
|                   | customers);                                                 |
|                   | Balance – Always announce balance (this                     |
|                   | is the classic mode, ideal for typical                      |

|                          | postpaid customers).                                                                                                    |
|--------------------------|----------------------------------------------------------------------------------------------------|
|                          | Note that a third "Backward compatibility" mode<br>is enabled by default. It preserves the<br>announcements exactly the way they worked in<br>releases prior to MR35. In <i>APPENDIX B. Balance</i><br><i>Announcements</i> , there are balance announcement<br>examples for different IVR configurations. |
| Announce Credit<br>Limit | If enabled, the IVR will announce the credit limit<br>as well as the account balance (applicable when                                                                                                    |
|                          | <b>Credit Accounts Balance Announcement</b> is set to "balance" or "funds / balance").                                                                                                    |

### **One-stage Calling**

Note that the number for this application must be in the format <special-prefix>%, e.g. 5061999%.

The process of One-stage calling to an Access Number is the following:

- The customer dials any number (e.g. 12065551234) from his home phone.
- The local telco sends this call to your system with a special 5061999 prefix (so, for example, the CLD is 506199912065551234); alternatively this special prefix can be added in the **Translation Rule** field of the particular connection or even dialed by the customer (this depends upon the agreement between the local telco and your company).
- The call is routed to the Media Server.
- The Media Server starts the One-stage calling application.
- The application strips the 5061999 prefix from the CLD and sends an authorization request to PortaBilling®.
- PortaBilling® performs the authentication by ANI, checks whether the customer is allowed to call this particular destination and the length of the maximum allowed call duration, and sends back a reply.
- IVR announces the maximum allowed call duration (if enabled).
- The application sends the call to the SIPProxy (the CLD is 12065551234).
- The SIPProxy routes the call according to the system routing plan.

| Field       | Description                                                                                        |
|-------------|----------------------------------------------------------------------------------------------------|
| ANI         | If ANI authentication is turned on, the voice application                                          |
| Translation | will attempt to authenticate the customer's phone                                                  |
| Rule        | number (so he does not have to enter a PIN).                                                       |
|             | Unfortunately, caller identification (ANI or CLI                                                   |
|             | number) is usually delivered in the "local" format,                                                |
|             | without the country code, etc., e.g. "021234567." In this                                          |
|             |                                                                                                    |
|             | case, you need to translate the number into a unified                                              |
|             | format so it will match the ID of the billing account.                                             |
|             | The recommended format is a non-numeric prefix                                                     |
|             | followed by an E164 number.                                                                        |
|             | For example, assuming that the country code is 44, we                                              |
|             | can apply ANI Translation Rule s/^0/ani44/ to obtain                                               |
|             | "ani4421234567" as the authorization ID.                                                           |
|             |                                                                                                    |
|             | This allows you to manage numbers from different                                                   |
|             | countries (so they will not overlap) and the "ANI" prefix                                          |
|             | will ensure that these accounts are not confused with the                                          |
|             | actual phone numbers provisioned for on IP phones.                                                 |
| Languages   | This option allows the user to select the language(s) to                                           |
|             | be used for voice prompts.                                                                         |
|             | be used for voice prompts.                                                                         |
|             | Click the <b>Wincerd</b> icon to enough the language                                               |
|             | Click the Wizard icon to open the language                                                         |
|             | selection dialog box and define languages in a specific                                            |
|             | order, and then upon reaching an access number, the                                                |
|             | end user can choose one of these languages.                                                        |
| Conf        | If this check box is selected, the language list defined on                                        |
| Language    | this page has a higher preference than the account's                                               |
| List is     | preferred language.                                                                                |
| Preferred   |                                                                                                    |
| Brand       | IVR prompts can be customized per access number.                                                   |
| Prompts     | Specify the directory where the custom prompt files are                                            |
|             | located. The Media Server will look for the prompts in                                             |
|             | that folder first and if found – use them. Otherwise, it                                           |
|             | will use default files.                                                                            |
|             | For example, put quotomized English promote up los the                                             |
|             | For example, put customized English prompts under the                                              |
|             | directory                                                                                          |
|             | /porta_var/psmsc/custom-files/prompts/brands/my_company/en and specify "my_company" in this field. |
| Play        | If this option is enabled, the IVR will play the welcome                                           |
| Welcome     | message to a user once he reaches an access number.                                                |
| Message     | incosage to a user once ne reaches an access number.                                               |
| Announce    | When user inputs the destination, IVR announces the                                                |
| Time        | maximum call duration allowed to this destination and                                              |
|             |                                                                                                    |
|             | then connects the call.                                                                            |

| Use        | It is possible to use different tariffs for the            |
|------------|------------------------------------------------------------|
| Announcem  | announcements of maximum call duration allowed and         |
| ent Tariff | the call's rating.                                         |
|            | The first (transparent) tariff should be associated with   |
|            | the "ANNOUNCE+DNIS" access code in the                     |
|            | product's Services and Rating list.                        |
|            | The second tariff should be associated with an actual      |
|            | access code.                                               |
|            | Thus, the user hears the time announced according to       |
|            | the first tariff while the call is actually authorized and |
|            | rated according to the second tariff.                      |
| Seconds    | This option defines the way the seconds portion of         |
| Rounding   | "available time" is announced to a customer:               |
| Mode       | • <b>none</b> – there is no rounding, so the time is       |
|            | announced including seconds, e.g. "Five minutes            |
|            | and 49 seconds."                                           |
|            | • up – the time is rounded up to the nearest               |
|            | minute, so 5:49 will be announced as "Six                  |
|            | minutes."                                                  |

### **One's Own Voice Mailbox Access**

| Field       | Description                                              |
|-------------|----------------------------------------------------------|
| Languages   | This option allows the user to select the language(s) to |
|             | be used for voice prompts.                               |
|             |                                                          |
|             | Click the Wizard icon to open the language               |
|             | selection dialog box and define languages in a specific  |
|             | order, and then upon reaching an access number, the      |
|             | end user can choose one of these languages.              |
| Use         | If this option is enabled, an IVR application securely   |
| Account     | identifies a user if his account was originally          |
| Information | authenticated by the PortaSIP® server instead of         |
| Provided by | attempting to authenticate the customer's phone number   |
| PortaSIP    | (ANI).                                                   |
|             |                                                          |
|             | Only enable this for access numbers dialed from SIP      |
|             | phones connected to PortaSwitch® (calls within your      |
|             | VoIP network).                                           |
|             |                                                          |
|             | This option is useful in cases when normal ANI           |
|             | authentication by the IVR application can either be very |
|             | difficult or unsafe (as the calling account may be       |
|             | mismatched):                                             |
|             |                                                          |

| • The end user makes a call from his / her IP  |
|------------------------------------------------|
| phone with a CLI that is either hidden or      |
| different from the authenticated account ID.   |
| • The account ID is an internal ANI number     |
| (e.g. 000999123) or even a non-E164 identifier |
| like an email address that can't be used as a  |
| normal CLI for outgoing calls.                 |

You can allow customers to make outgoing calls from their mailboxes. This can be enabled on the **Voice Applications Settings** tab.

### **Account Self-Care**

| Field         | Description                                           |
|---------------|-------------------------------------------------------|
| Languages     | This option allows the user to select the language(s) |
| Languages     | 1 0 0 0 0                                             |
|               | to be used for voice prompts.                         |
|               |                                                       |
|               | Click the Wizard icon to open the language            |
|               | selection dialog box and define languages in a        |
|               | specific order, and then upon reaching an access      |
|               | number, the end user can choose one of these          |
|               | languages.                                            |
| Brand Prompts | IVR prompts can be customized per access              |
|               | number. Specify the directory where the custom        |
|               | prompt files are located. The Media Server will look  |
|               | for the prompts in that folder first and if found –   |
|               | use them. Otherwise, it will use default files.       |
|               | use them. Otherwise, it will use default mes.         |
|               | For example, put customized English prompts           |
|               | under the directory                                   |
|               | /porta_var/psmsc/custom-                              |
|               | files/prompts/brands/my_company/en and specify        |
|               |                                                       |
|               | "my_company" in this field.                           |
| Follow Me     | This option specifies how long the IP phone will      |
| Timeout       | ring before the call goes to follow-me numbers.       |
| Play Welcome  | If this option is enabled, the IVR will play the      |
| Message       | welcome message to the user once he reaches an        |
|               | access number.                                        |

### **Balance information**

| Field           | Description                                          |
|-----------------|------------------------------------------------------|
| Use Early Media | If this option is enabled, the IVR will announce the |
|                 | account's balance without establishing a call so the |
|                 | end user is not charged by their telco.              |

| ANI Translation | Caller identification (ANI or CLI number) is                                                                                                    |
|-----------------|----------------------------------------------------------------------------------------------------|
| Rule            | usually delivered in the "local" format, without the                                                                                                    |
|                 | country code, etc., e.g. "021234567." In this case,                                                                                                    |
|                 | you need to translate the number into a unified                                                                                                    |
|                 | format so it will match the ID of the billing                                                                                                    |
|                 | account. The recommended format is a non-                                                                                                    |
|                 | numeric prefix followed by an E164 number.                                                                                                    |
|                 | For example, assuming that the country code is 44, we can apply ANI Translation Rule s/^0/ani44/ to obtain "ani4421234567" as the authorization ID.                                                              |
|                 | This allows you to manage numbers from different<br>countries (so they will not overlap) and the "ANI"                                                                                                    |
|                 | prefix will ensure that these accounts are not                                                                                                    |
|                 | confused with the actual phone numbers                                                                                                    |
| Use Account     | provisioned for on IP phones.<br>If this option is enabled, an IVR application                                                                                                    |
| Information     | securely identifies a user if his account was                                                                                                    |
| Provided by     | originally authenticated by the PortaSIP® server                                                                                                    |
| PortaSIP        | instead of attempting to authenticate the customer's                                                                                                    |
|                 | phone number (ANI).                                                                                                    |
|                 | Only enable this for access numbers dialed from SIP phones connected to PortaSwitch® (calls within your VoIP network).                                                                                           |
|                 | This option is useful in cases when normal ANI<br>authentication by the IVR application can either be<br>very difficult or unsafe (as the calling account may<br>be mismatched):                                 |
|                 | • The end user makes a call from his / her IP                                                                                                    |
|                 | • The end user makes a can from his / her fr<br>phone with a CLI that is either hidden or                                                                                                    |
|                 | different from the authenticated account                                                                                                    |
|                 | ID.                                                                                                    |
|                 | • The account ID is an internal ANI number (e.g. 000999123) or even a non-E164                                                                                                    |
|                 | identifier like an email address that can't be<br>used as a normal CLI for outgoing calls.                                                                                                    |
| Brand Prompts   | IVR prompts can be customized per access                                                                                                    |
|                 | number. Specify the directory where the custom<br>prompt files are located. The Media Server will look<br>for the prompts in that folder first and if found –<br>use them. Otherwise, it will use default files. |
|                 | For example, put customized English prompts under the directory                                                                                                    |

| /porta_var/psmsc/custom-                       |
|------------------------------------------------|
| files/prompts/brands/my_company/en and specify |
| "my_company" in this field.                    |

### **Call forwarding management**

| Field         | Description                                                                                                    |
|---------------|----------------------------------------------------------------------------------------------------|
| Brand Prompts | IVR prompts can be customized per access<br>number. Specify the directory where the custom<br>prompt files are located. The Media Server will look<br>for the prompts in that folder first and if found –<br>use them. Otherwise, it will use default files. |
|               | For example, put customized English prompts<br>under the directory<br>/porta_var/psmsc/custom-<br>files/prompts/brands/my_company/en<br>and specify "my_company" in this field.                                                                              |

### Conferencing

| Field         | Description                                           |
|---------------|-------------------------------------------------------|
| Languages     | This option allows the user to select the language(s) |
|               | to be used for voice prompts.                         |
|               | 1 1                                                   |
|               | Click the <b>Wizard</b> icon to open the language     |
|               | selection dialog box and define languages in a        |
|               | specific order, and then upon reaching an access      |
|               | number, the end user can choose one of these          |
|               | languages.                                            |
|               |                                                       |
| Maximum Login | Specify maximum number of attempts for a user to      |
| Attempts      | enter a card number. By default: 3.                   |
| Brand Prompts | IVR prompts can be customized per access              |
|               | number. Specify the directory where the custom        |
|               | prompt files are located. The Media Server will look  |
|               | for the prompts in that folder first and if found –   |
|               | use them. Otherwise, it will use default files.       |
|               |                                                       |
|               | For example, put customized English prompts           |
|               | under the directory                                   |
|               | /porta_var/psmsc/custom-                              |
|               | files/prompts/brands/my_company/en                    |
|               | and specify "my_company" in this field.               |

| Record with<br>Review | If this option is enabled, the IVR will play back the<br>name that the end user recorded; if preferred, it can<br>be re-recorded. |
|-----------------------|----------------------------------------------------------------------------------------------------|
| Play Welcome          | If enabled, the IVR will play the welcome message                                                                                 |
| Message               | to the user once he reaches an access number.                                                                                     |

### **Pass-through IVR**

This IVR application introduces prepaid card calling features to traditional residential VoIP service. For example, the application can play a "time left" warning when a specified number of seconds is left – before the call is disconnected. It can also announce the maximum call duration allowed to the dialed destination and then connect the call. In addition, the Pass-through IVR permits additional verification of the outgoing toll (e.g. on international) calls.

The administrator controls whether the outgoing calls are made in a normal fashion or if the calls are handled by the Pass-through IVR application. This is specified in the account's **Service Features** configuration section.

| Field            | Description                                      |
|------------------|--------------------------------------------------|
| Maximum          | Maximum allowable length for an authorization    |
| Length of the    | code. By default: 4.                             |
| Auth Code        | code. By default. 4.                             |
|                  |                                                  |
| Maximum Login    | Specify maximum number of attempts for a user to |
| Attempts         | enter a card number. By default: 3.              |
| Announce Time    | When user inputs the destination, the IVR        |
|                  | announces the maximum call duration allowed to   |
|                  | this destination and then connects the call.     |
|                  |                                                  |
|                  | By default this feature is disabled.             |
| Type of          | Choose one of the following types of "time left" |
| Disconnection    | warnings:                                        |
| Warning          | • <b>beep</b> – play "beeping" sound.            |
|                  | • <b>voice</b> – announce the remaining time in  |
|                  | seconds.                                         |
| Disconnection    | This feature announces the remaining time in     |
| Warning Interval | seconds or simply plays a "beeping" sound. This  |
|                  | "time left" warning is played when a specified   |
|                  | number of seconds is left before the call is     |
|                  | disconnected.                                    |
|                  | disconnecteu.                                    |

Please consult the *Voiceover Announcements* section in the **PortaSIP**® **Administrator Guide** for more information.

| Authorize Paid  | Enable this option to perform an additional                                                                                  |
|-----------------|----------------------------------------------------------------------------------------------------|
| Calls           | verification for toll calls.                                                                                                 |
| Calls           | verification for ton cans.                                                                                                   |
|                 | This will prevent unauthorized usage of phones                                                                               |
|                 | available in public areas. Furthermore, if a single                                                                          |
|                 | phone is shared among multiple users, then the                                                                               |
|                 | outgoing calls can be billed to separate accounts;                                                                           |
|                 | this will allow for accountability for each user based                                                                       |
|                 | on the input authorization code.                                                                                             |
|                 |                                                                                                    |
|                 | By default: disabled.                                                                                                    |
|                 |                                                                                                    |
|                 | Note that if this option is disabled and the <b>Treat Auth</b><br><b>Code as Part of Account ID</b> option is enabled at the |
|                 | same time, the user will only be able to make toll-free calls.                                                               |
| Use Associated  | When this option is enabled, the application checks                                                                          |
| Number to       | for an associated number specified for the account.                                                                          |
| Produce Auth ID | If there is one, the authorization is done using the                                                                         |
|                 | associated number and authorization code input by                                                                            |
|                 | the user (i.e. account's associated number followed                                                                          |
|                 | by # followed by authorization code, e.g.                                                                                    |
|                 | 74951234567#1234) will be used to authenticate                                                                               |
|                 | the call).                                                                                                    |
|                 | Predefault this is disabled                                                                                                  |
| Treat Auth Code | By default this is disabled.                                                                                                 |
| as Part of      | Enable this feature if a single phone is shared<br>among multiple users and there is a need to bill                          |
| Account ID      | outgoing calls to separate accounts; the account                                                                             |
| Account ID      | with ID <i>AccountID</i> # <i>AuthCode</i> (account ID followed                                                              |
|                 | by # followed by authorization code, e.g.                                                                                    |
|                 | 12121234567#1234) will be used to authenticate                                                                               |
|                 | the call.                                                                                                    |
|                 |                                                                                                    |
|                 | If this feature is disabled, the input authorization                                                                         |
|                 | code will be compared with the account's <b>Service</b>                                                                      |
|                 | Unblock Code (defined in the Fraud Detection                                                                                 |
|                 | tab) to confirm that a legitimate user is attempting                                                                         |
|                 | to make a call.                                                                                                    |
|                 |                                                                                                    |
|                 | By default this feature is enabled.                                                                                          |

# **Payment remittance – TransferTo**

| Field        | Description                      |
|--------------|----------------------------------|
| Minimum Card | Minimum length of a card number. |
| Length       | By default: 11.                  |

| [             |                                                   |
|---------------|---------------------------------------------------|
| Maximum Card  | Maximum length of a card number.                  |
| Length        | By default: 11.                                   |
| Maximum Login | Specify maximum number of attempts for a          |
| Attempts      | user to enter a card number. By default: 3.       |
| Play Welcome  | If this option is enabled, the IVR will play the  |
| Message       | welcome message to the users once they reach      |
|               | an access number.                                 |
| Brand Prompts | IVR prompts can be customized per access          |
| _             | number. Specify the directory where the           |
|               | custom prompt files are located. The Media        |
|               | Server will look for the prompts in that folder   |
|               | first and if found – use them. Otherwise, it will |
|               | use default files.                                |
|               |                                                   |
|               | For example, put customized English prompts       |
|               | under the directory                               |
|               | /porta_var/psmsc/custom-                          |
|               | files/prompts/brands/my_company/en                |
|               | and specify "my_company" in this field.           |

# Simplified account self-care

| Field         | Description                                                                                                    |  |  |  |  |  |  |
|---------------|----------------------------------------------------------------------------------------------------|--|--|--|--|--|--|
| Play          | If enabled, the IVR will play the                                                                                                    |  |  |  |  |  |  |
| Announcements | announcements without establishing a call so                                                                                                    |  |  |  |  |  |  |
| Announcements | _                                                                                                    |  |  |  |  |  |  |
|               | the end user will not be charged by their telco.                                                                                                    |  |  |  |  |  |  |
| Use Account   | If this option is enabled, an IVR application                                                                                                    |  |  |  |  |  |  |
| Information   | securely identifies a user if his account was                                                                                                    |  |  |  |  |  |  |
| Provided by   | originally authenticated by the PortaSIP®                                                                                                    |  |  |  |  |  |  |
| PortaSIP      | server instead of attempting to authenticate the                                                                                                    |  |  |  |  |  |  |
|               | customer's phone number (ANI).                                                                                                    |  |  |  |  |  |  |
|               |                                                                                                    |  |  |  |  |  |  |
|               | Only enable this option for access numbers                                                                                                    |  |  |  |  |  |  |
|               | -                                                                                                    |  |  |  |  |  |  |
|               | dialed from SIP phones connected to<br>$P_{\text{rest}} = \frac{1}{2} \sum_{i=1}^{n} \frac{1}{2} \sum_{i=1}^{n} \frac{1}{2} \sum_{i=$ |  |  |  |  |  |  |
|               | PortaSwitch® (calls within your VoIP                                                                                                    |  |  |  |  |  |  |
|               | network).                                                                                                    |  |  |  |  |  |  |
|               |                                                                                                    |  |  |  |  |  |  |
|               | This feature is useful in cases when normal                                                                                                    |  |  |  |  |  |  |
|               | ANI authentication by the IVR application can                                                                                                    |  |  |  |  |  |  |
|               | either be very difficult or unsafe (as the calling                                                                                                    |  |  |  |  |  |  |
|               | account may be mismatched):                                                                                                    |  |  |  |  |  |  |
|               | • The end user makes a call from his /                                                                                                    |  |  |  |  |  |  |
|               |                                                                                                    |  |  |  |  |  |  |
|               | her IP phone with a CLI that is either                                                                                                    |  |  |  |  |  |  |
|               | hidden or different from the                                                                                                    |  |  |  |  |  |  |
|               | authenticated account ID;                                                                                                    |  |  |  |  |  |  |
|               | • The account ID is an internal ANI                                                                                                    |  |  |  |  |  |  |
|               | number (e.g. 000999123) or even a non-                                                                                                    |  |  |  |  |  |  |

|                 | E164 identifier like an email address                                                 |
|-----------------|---------------------------------------------------------------------------------------|
|                 | that can't be used as a normal CLI for                                                |
|                 | outgoing calls.                                                                       |
| ANI Translation | Caller identification (ANI or CLI number) is                                          |
| Rule            | usually delivered in the "local" format, without                                      |
|                 | the country code, etc., e.g. "021234567." In this                                     |
|                 | case, you need to translate the number into a                                         |
|                 | unified format so it will match the ID of the                                         |
|                 | billing account. The recommended format is a                                          |
|                 | non-numeric prefix followed by an E164                                                |
|                 | number.                                                                               |
|                 |                                                                                       |
|                 | For example, assuming that the country code is                                        |
|                 | 44, we can apply ANI Translation Rule<br>s/^0/ani44/ to obtain "ani4421234567" as the |
|                 | authorization ID.                                                                     |
|                 |                                                                                       |
|                 | This allows you to manage numbers from                                                |
|                 | different countries (so they will not overlap)                                        |
|                 | and the "ANI" prefix will ensure that these                                           |
|                 | accounts are not confused with the actual                                             |
|                 | phone numbers provisioned for on IP phones.                                           |
| Etalon Account  | Specify the account ID here to use its                                                |
|                 | configuration properties as an etalon for all                                         |
|                 | accounts.                                                                             |
| Brand Prompts   | IVR prompts can be customized per access                                              |
|                 | number. Specify the directory where the                                               |
|                 | custom prompt files are located. The Media                                            |
|                 | Server will look for the prompts in that folder                                       |
|                 | first and if found – use them. Otherwise, it will                                     |
|                 | use default files.                                                                    |
|                 | East anomals and materized Easter anotation                                           |
|                 | For example, put customized English prompts                                           |
|                 | under the directory /porta_var/psmsc/custom-                                          |
|                 | files/prompts/brands/my_company/en and                                                |
|                 | specify "my_company" in this field.                                                   |

# **Sound Quality Check**

| Field             | Description                                        |
|-------------------|----------------------------------------------------|
| Minimum Duration, | To ensure that stored messages are long            |
| sec               | enough to judge their sound quality, an            |
|                   | administrator can set the required minimum         |
|                   | length for a message to be stored.                 |
|                   | If the value is 0, then the IVR application stores |
|                   | messages of any length.                            |
| Maximum Duration, | The maximum length of a message. The IVR           |

| application stops recording a message after this<br>number of seconds and immediately plays it |
|------------------------------------------------------------------------------------------------|
| back.                                                                                          |

### **Call Trace**

| Field           | Description                                    |
|-----------------|------------------------------------------------|
| Trace Without   | Trace the last call attempt without            |
| Confirmation    | announcement of its details and confirmation.  |
| Traceable Calls | The time period (in days) after a call attempt |
| Lifetime, days  | during which it remain traceable.              |

# **APPENDIX B. SMS Callback Commands**

#### **Command syntax**

- Most of the commands have the syntax <code> <value>, where <code> is an abbreviated parameter code such as R or DN and <value> is a required parameter. Note that <code> and <value> can be separated by a space; if more than one <value> is to be provided, the individual elements can be separated by a space as well.
- The callback trigger is not case-sensitive, so DN 420212345 is equal to dn 420212345
- Phone numbers should be specified in the E.164 format (country code, followed by area code, followed by the phone number). You should not put 00 or + in front of the phone number; if you do so, the callback trigger will automatically strip them off.

In the description below, the following terminology is used:

- **Source phone number** means the phone number that was used to send the SMS message.
- **Registered phone number** means the phone number that is subscribed to the service (there is an account in billing with such an ID).

#### **Registration of a new account**

Format of the SMS message: R or R NNNNNN (note the space after R!)

Action: The system will take the source number and attempt to create a new account with such an ID (parameters such as product, billing model, account prefix, etc. will be taken from the config file). The new account is created with a zero balance; but if the voucher code NNNNNNN is provided, the new account will immediately be recharged using this voucher.

Following registration, the user will receive an SMS message confirming his subscription and providing him with basic information on the use of the service.

If an account with such an ID already exists and no voucher ID is provided, this command will be ignored; otherwise it is executed as an account recharge.

Examples:  $_{\rm R}$ 

R 234873640324

#### Initiate callback call – type A

Connect a registered phone number with the provided destination number.

Format of the SMS message: NNNNNNN or DN NNNNNNN

Action: Establish a call to a registered phone number. When the call is connected, establish a call to destination number NNNNNNN and bridge the two calls together. This is the most commonly used service, so it allows for easy use of an SMS message: the user just includes the phone number.

Examples: 6581433653 DN 420212345678

#### Initiate callback call – type B

Connect a provided source phone number with a provided destination number.

This service is typically used when SMS messages can be sent from the user's phone (the one registered in the system) though he does not wish to receive incoming calls to it. For example, he may be abroad, so an incoming GSM call would be very expensive for him. Instead, he can instruct the system to call him on a local access number.

#### Format of the SMS message: SN XXXXXX DN NNNNNN

Action: Establish a call to phone number XXXXXXX. When the call is connected, establish a call to destination number NNNNNN and bridge the two calls together.

Examples: sn 6581433653 dn 420212345678

#### Initiate callback call – type C

It may happen that the user is not able to send SMS messages from his mobile phone (phone not working, prepaid balance exceeded, etc.). Instead he may use another phone to send an SMS message. In this case, of course, in addition to providing his original phone number he must also provide a valid password, so that no misuse of this service can occur.

Format of SMS message:  ${\tt p}$  aaaa yyyy dn nnnnnn sn xxxxxx or  ${\tt p}$  aaaa yyyy dn nnnnnnn

Action: Authenticate by account AAAA with password YYYY. If source number XXXXXXX is not provided, then assume that the first call must be established to the registered number. Establish the first call. When the call is connected, establish a call to destination number NNNNNN and bridge the two calls together.

#### Examples:

P 6192345678 1ak45 SN 6581433653 DN 420212345678 P 6192345678 1ak45 DN 420212345678

#### **Check current balance**

Format of SMS message: св

Action: If the phone number from which the SMS was sent is registered, send back the current balance information by SMS.

Examples: CB

#### **Change current password**

Format of the SMS message: CP XXXXX YYYYY

Action: If the old password XXXXX provided is correct, change the password for the account with the registered phone number to YYYYY.

Examples: CP 1ak45 andrew1

# **APPENDIX C. Voice Applications Settings**

| Field       | Description                                                                                                    |
|-------------|----------------------------------------------------------------------------------------------------|
| Access Code | This allows you to apply a special rating to<br>outgoing calls made by customers from their<br>voice mailboxes.                                                                                                    |
|             | For example, if an administrator specifies the <b>VOICEMAIL</b> access code in the application settings, then PortaBilling® will use a rating entry with this very access code from the account's product to authorize outgoing calls from users' voice mailboxes. |

### **One's Own Voice Mailbox Access**

# **APPENDIX D. Balance Announcements**

In the table below you can see available variants for balance announcements with the **Credit Accounts Balance Announcement** option set to **backward compatibility** or **funds / balance** value:

|                  | Backward Compatibility  | Funds/Balance          |
|------------------|-------------------------|------------------------|
| Balance = 10;    | "You have 290 dollars." | "You have 290 dollars  |
| Credit Limit =   |                         | available."            |
| 300              |                         |                        |
| Balance = 10;    | "You have unlimited     | "Your balance is 10    |
| Credit Limit =   | available funds."       | dollars."              |
| n/a              |                         |                        |
| Balance = -10;   | "You have 310 dollars." | "Your balance is minus |
| Credit Limit =   |                         | 10 dollars."           |
| 300              |                         |                        |
| Balance = -10;   | "You have 10 dollars."  | "You have 10 dollars   |
| Credit Limit = 0 |                         | available."            |
|                  |                         |                        |

In the following table you can see available variants for balance announcements with the **Credit Account Balance Announcement** option set to **balance** value (with the **Announce Credit Limit** option enabled / disabled):

|                  | Bala                                 | ance                              |  |  |
|------------------|--------------------------------------|-----------------------------------|--|--|
|                  | Without Credit Limit<br>Announcement | With Credit Limit<br>Announcement |  |  |
| Balance $= 10;$  | "Your balance is 10                  | "Your balance is 10               |  |  |
| Credit Limit =   | dollars."                            | dollars, your credit limit        |  |  |
| 300              |                                      | is 300 dollars."                  |  |  |
| Balance = 10;    | "Your balance is 10                  | "Your balance is 10               |  |  |
| Credit Limit =   | dollars."                            | dollars, there is no credit       |  |  |
| n/a              |                                      | limit."                           |  |  |
| Balance $=$ -10; | "Your balance is minus               | "Your balance is minus            |  |  |
| Credit Limit =   | 10 dollars."                         | 10 dollars, you credit            |  |  |
| 300              |                                      | limit is 300 dollars."            |  |  |
| Balance $= -10;$ | "Your balance is minus               | "Your balance is minus            |  |  |
| Credit Limit = 0 | 10 dollars."                         | 10 dollars, you credit            |  |  |
|                  |                                      | limit is 0 dollars."              |  |  |
|                  |                                      |                                   |  |  |

# **APPENDIX E. Supported DTMF Methods**

PortaSIP® supports the following DTMF methods:

- Inband (as normal audio tones in the RTP stream with no special coding or markers).
- RFC 2833 (as named telephone events in the RTP stream).
- SIP INFO method This is the preferred DTMF method.

Please note that to use these DTMF methods they must be enabled on the Configuration server web interface.

# **APPENDIX F. Fax Transmission-Supported** Codecs

PortaSIP® supports high-quality fax transmission in the following codecs:

- T.38
- G.711 (G.711a and G.711u)

# **APPENDIX G. Supported Languages**

The following tables show which languages are supported by specific Media Server IVR applications.

- No Not supported.
- Yes Supported.
- P Partially supported (incomplete prompts list or prompts are out of date).

**NOTE:** With every release, we update the English prompts. For other languages, we usually do batch updates of prompts every few releases because of high studio recording costs. If you wish to expedite the prompts recording for a specific language, please contact our sales team to discuss our agenda.

| LANGUAGE                                                   | English<br>(en) | Spanish<br>(es) | French<br>(fr) | Swiss<br>French<br>(fr-CH) | Hebrew<br>(he) | Brazilian<br>Portuguese<br>(pt-BR) | Russian<br>(ru) | Cantonese<br>Chinese<br>(yu) | Persian<br>(fa) | Dutch<br>(nl) |
|------------------------------------------------------------|-----------------|-----------------|----------------|----------------------------|----------------|------------------------------------|-----------------|------------------------------|-----------------|---------------|
| Account<br>top-up via credit card                          | Yes             | Yes             | No             | No                         | No             | No                                 | No              | No                           | Yes             | Yes           |
| Simplified account self-care                               | Yes             | Yes             | No             | No                         | No             | No                                 | No              | No                           | Yes             | Yes           |
| Call forwarding<br>management                              | Yes             | Yes             | Yes            | No                         | Yes            | No                                 | Yes             | No                           | Yes             | Yes           |
| Account<br>self-care                                       | Yes             | Yes             | Yes            | No                         | Yes            | No                                 | No              | No                           | Yes             | Yes           |
| Account<br>top-up via voucher                              | Yes             | Yes             | Yes            | Yes                        | Yes            | Yes                                | Yes             | No                           | Yes             | Yes           |
| Balance information                                        | Yes             | Yes             | Yes            | No                         | No             | No                                 | Yes             | No                           | Yes             | Yes           |
| One's own voice<br>mailbox access<br>(with PIN protection) | Yes             | Yes             | Р              | No                         | Р              | No                                 | Р               | No                           | Yes             | Yes           |
| One's own voice<br>mailbox access                          | Yes             | Yes             | Р              | No                         | Р              | No                                 | Р               | No                           | Yes             | Yes           |
| Payment remittance                                         | Yes             | Yes             | No             | No                         | No             | No                                 | No              | No                           | Yes             | Yes           |
| Auto attendant                                             | Yes             | Yes             | Yes            | No                         | Yes            | No                                 | Yes             | No                           | Yes             | Yes           |

### **Self-care IVR Applications**

### Porta 🗹 SIP®

| Voicemail           | Yes | Yes | Yes | No | Yes | No | Yes | No | Yes | Yes |
|---------------------|-----|-----|-----|----|-----|----|-----|----|-----|-----|
| Sound Quality Check | Yes | No  | No  | No | No  | No | No  | No | No  | Yes |
| Call Trace          | Yes | No  | No  | No | No  | No | No  | No | No  | No  |

| LANGUAGE                                                   | Mandarin<br>Chinese<br>(cm) | Greek (el) | Arabic<br>(ar) | Swedish<br>(sv) | German<br>(de) | Italian<br>(it) | Myanmar<br>(my) | Turkish<br>(tr) |
|------------------------------------------------------------|-----------------------------|------------|----------------|-----------------|----------------|-----------------|-----------------|-----------------|
| Account<br>top-up via credit card                          | Yes                         | No         | Yes            | Yes             | Yes            | Yes             | No              | Yes             |
| Simplified account self-care                               | Yes                         | No         | Yes            | Yes             | Yes            | Yes             | No              | Yes             |
| Call forwarding<br>management                              | Yes                         | No         | Yes            | Yes             | Yes            | Yes             | No              | Yes             |
| Account<br>self-care                                       | Yes                         | No         | Yes            | Yes             | Yes            | Yes             | No              | Yes             |
| Account<br>top-up via voucher                              | Yes                         | No         | Yes            | Yes             | Yes            | Yes             | Yes             | Yes             |
| Balance information                                        | Yes                         | No         | Yes            | Yes             | Yes            | Yes             | Yes             | Yes             |
| One's own voice mailbox<br>access<br>(with PIN protection) | Yes                         | No         | Yes            | Yes             | Yes            | Yes             | No              | Yes             |
| One's own voice mailbox<br>access                          | Yes                         | No         | Yes            | Yes             | Yes            | Yes             | No              | Yes             |
| Payment remittance                                         | No                          | No         | No             | No              | Yes            | Yes             | No              | Yes             |
| Auto attendant                                             | Yes                         | No         | Yes            | Yes             | Yes            | Yes             | No              | Yes             |
| Voicemail                                                  | Yes                         | No         | Yes            | Yes             | Yes            | Yes             | No              | Yes             |
| Sound Quality Check                                        | No                          | No         | No             | No              | No             | No              | No              | No              |
| Call Trace                                                 | No                          | No         | No             | No              | No             | No              | No              | No              |

| LANGUAGE                | English<br>(en) | Spanish<br>(es) | French<br>(fr) | Swiss<br>French<br>(fr-CH) | Hebrew<br>(he) | Brazilian<br>Portuguese<br>(pt-BR) | Russian<br>(ru) | Cantonese<br>Chinese<br>(yu) | Persian<br>(fa) | Dutch<br>(nl) |
|-------------------------|-----------------|-----------------|----------------|----------------------------|----------------|------------------------------------|-----------------|------------------------------|-----------------|---------------|
| One-stage calling       | Yes             | Yes             | Yes            | Yes                        | Yes            | Yes                                | Yes             | Р                            | Yes             | Yes           |
| Callback calling        | Yes             | Yes             | Yes            | Yes                        | Yes            | Yes                                | Yes             | Р                            | Yes             | Yes           |
| Prepaid card<br>calling | Yes             | Yes             | Yes            | Р                          | Р              | Yes                                | Yes             | Р                            | Yes             | Yes           |

### **Outgoing Calling Applications**

| LANGUAGE                | Mandarin<br>Chinese (cm) | Greek (el) | Arabic<br>(ar) | Swedish<br>(sv) | German<br>(de) | Italian<br>(it) | Myanmar<br>(my) | Turkish<br>(tr) |
|-------------------------|--------------------------|------------|----------------|-----------------|----------------|-----------------|-----------------|-----------------|
| One-stage calling       | Yes                      | Yes        | Yes            | Yes             | Yes            | Yes             | Yes             | Yes             |
| Callback calling        | Yes                      | Р          | Yes            | Yes             | Yes            | Yes             | Yes             | Yes             |
| Prepaid card<br>calling | Yes                      | Р          | Yes            | Yes             | Yes            | Yes             | Р               | Yes             |

| LANGUAGE                             | English<br>(en) | Spanish<br>(es) | French<br>(fr) | Swiss<br>French<br>(fr-CH) | Hebrew<br>(he) | Brazilian<br>Portuguese<br>(pt-BR) | Russian<br>(ru) | Cantonese<br>Chinese<br>(yu) | Persian<br>(fa) | Dutch<br>(nl) |
|--------------------------------------|-----------------|-----------------|----------------|----------------------------|----------------|------------------------------------|-----------------|------------------------------|-----------------|---------------|
| Conferencing                         | Yes             | No              | Yes            | No                         | No             | No                                 | Yes             | No                           | No              | Yes           |
| Call screening<br>(fraud protection) | Yes             | Yes             | Yes            | No                         | No             | No                                 | Yes             | No                           | Yes             | Yes           |

| LANGUAGE                             | Mandarin<br>Chinese<br>(cm) | Greek (el) | Arabic (ar) | Swedish<br>(sv) | German<br>(de) | ltalian<br>(it) | Myanmar<br>(my) | Turkish<br>(tr) |
|--------------------------------------|-----------------------------|------------|-------------|-----------------|----------------|-----------------|-----------------|-----------------|
| Conferencing                         | No                          | No         | No          | No              | No             | No              | No              | Yes             |
| Call screening<br>(fraud protection) | No                          | No         | No          | No              | No             | No              | No              | Yes             |

#### Supported currency

If account's currency is not supported by the IVR application, then IVR uses a default currency:

| Language             | Supported currency (ISO 4217 code)                                                                                                    | Default<br>currency<br>(ISO 4217<br>code) |
|----------------------|----------------------------------------------------------------------------------------------------|-------------------------------------------|
| Arabic               | BHD, USD, EUR                                                                                                    | BHD                                       |
| Cantonese<br>Chinese | USD, CNY                                                                                                    | USD                                       |
| English              | USD, RUB, EUR, GBP, THB, INR, MYR, BND, AED, IRR, ZAR, CHF,<br>CNY, DKK, MXN, TRY, NGN, BHD, AUD, HKD, NZD, SGD, PKR,<br>JOD, IQD, EGP, PHP, IDR, BDT, CRC, SLL | USD                                       |
| French               | USD, EUR, RUB, GBP, THB, INR, MYR, BND, AED                                                                                                    | USD                                       |
| German               | USD, RUB, EUR, GBP, CHF                                                                                                    | EUR                                       |
| Greek                | USD, EUR                                                                                                    | EUR                                       |
| Hebrew               | ILS, USD, EUR                                                                                                    | ILS                                       |
| Italian              | USD, RUB, EUR, GBP, CHF                                                                                                    | EUR                                       |
| Mandarin<br>Chinese  | USD, CNY                                                                                                    | USD                                       |
| Myanmar              | USD, EUR, THB, MMK                                                                                                    | MMK                                       |
| Portuguese           | USD, BRL, EUR                                                                                                    | EUR                                       |
| Russian              | USD, RUB                                                                                                    | RUB                                       |
| Spanish              | USD, EUR, CRC                                                                                                    | EUR                                       |
| Swedish              | SEK, USD, RUB, EUR, GBP, THB, INR, MYR, BND, AED, IRR                                                                                                    | USD                                       |
| Swiss French         | USD, EUR, FRF                                                                                                    | USD                                       |

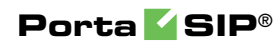

| ISO 4217 code                                                                                                    | IQD – Iraqi dinar                                                                                                    |
|----------------------------------------------------------------------------------------------------|----------------------------------------------------------------------------------------------------|
| AED – United Arab Emirates dirham                                                                                                    | IRR – Iranian rial                                                                                                    |
| AUD – Australian dollar                                                                                                    | JOD – Jordanian dinar                                                                                                    |
| BDT – Bangladeshi taka                                                                                                    | MMK – Burmese kyat                                                                                                    |
| BHD – Bahraini dinar                                                                                                    | MXN – Mexican peso                                                                                                    |
| BND – Brunei dollar                                                                                                    | MYR – Malaysian ringgit                                                                                                    |
| BRL – Brazilian real                                                                                                    | NGN – Nigerian naira                                                                                                    |
| CHF – Swiss franc                                                                                                    | NZD – New Zealand dollar                                                                                                    |
| CNY – Renminbi                                                                                                    | PHP – Philippine peso                                                                                                    |
| CRC – Costa Rican colón                                                                                                    | PKR – Pakistani rupee                                                                                                    |
| <ul> <li>DKK – Danish krone</li> <li>EGP – Egyptian pound</li> <li>EUR – Euro</li> <li>FRF – French franc</li> <li>GBP – Pound sterling</li> <li>HKD – Hong Kong dollar</li> <li>IDR – Indonesian rupiah</li> <li>ILS – Israeli new shekel</li> <li>INR – Indian rupee</li> </ul> | RUB – Russian ruble<br>SEK – Swedish krona<br>SGD – Singapore dollar<br>SLL – Sierra Leonean leone<br>THB – Thai baht<br>TRY – Turkish lira<br>USD – United States dollar<br>ZAR – South African rand |

# **APPENDIX H. IVR Flow Diagrams**

An archive with IVR flow diagrams can be downloaded from **www.portaone.com**:

http://portaone.com/resources/ivr\_flow\_diagrams\_MR60.zip